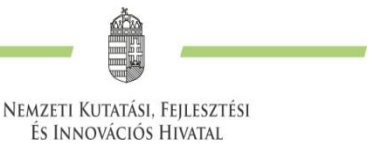

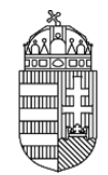

# **ÚTMUTATÓ**

# **az Innovációs és Technológiai Minisztérium által meghirdetett**

# **KKP\_21 KÓDSZÁMÚ**

# **ÉLVONAL – KUTATÁSI KIVÁLÓSÁGI PROGRAMHOZ**

# **2020. NOVEMBER 20.**

1077 Budapest, Kéthly Anna tér 1. **/** Postacím: 1438 Budapest, Pf. 438.

E-mail: nkfialap@nkfih.gov.hu **/** www.nkfih.gov.hu **/** Telefon: +36 1 795 9500

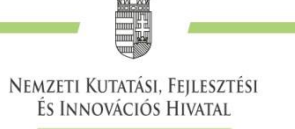

## Tartalom

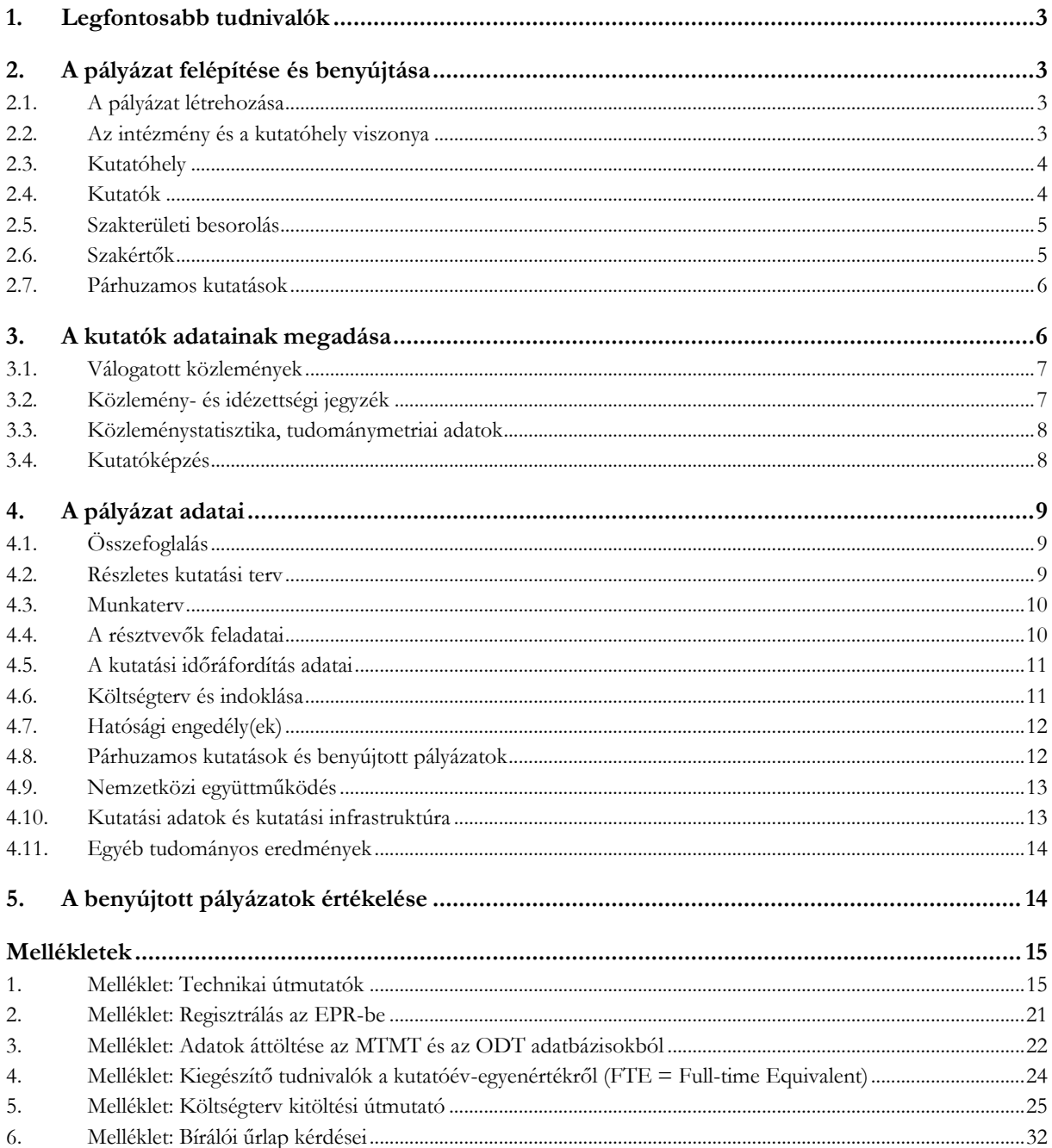

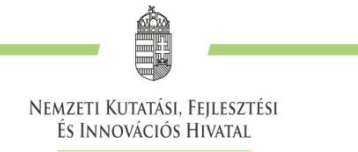

## <span id="page-2-0"></span>**1. Legfontosabb tudnivalók**

- 1. **A pályázati kiírás része a Pályázati felhívás és a Pályázati útmutató, ezért mindkettőben foglaltak ismerete szükséges a pályázati űrlap helyes kitöltéséhez az elektronikus pályázati rendszerben (EPR-ben).**
- 2. **A pályázat benyújtása elektronikus úton történik, postai úton vagy időgarantált postai szolgáltatás igénybevételével csak az alábbi dokumentumokat szükséges benyújtani:**
	- **a. a befogadó intézmény és a vezető kutató Nyilatkozata;**
	- **b. a befogadó intézmény Átláthatósági nyilatkozata (amennyiben nem törvény erejénél fogva átlátható szervezet).**

**Az NKFI Hivatal – az elektronikus ügyintézés és bizalmi szolgáltatások általános szabályairól szóló 2015. évi CCXXII. törvény végrehajtása érdekében – lehetőséget biztosít a pályázatok kizárólag elektronikus úton történő benyújtására. Ebben az esetben a fenti a-b. pontban megjelölt dokumentumokat a pályázati felhívás H. pontjában megjelölt módon elektronikus aláírással kell ellátni és az elektronikus beadási határidőig az Elektronikus Pályázatkezelő Rendszerben (EPR-ben) a pályázathoz csatolni.**

**Felhívjuk pályázóink figyelmét, hogy a postai úton/elektronikus aláírással benyújtandóként megjelölt dokumentumok mindegyikét azonos módon kell benyújtani, tehát vagy minden dokumentumot papír alapon, vagy minden dokumentumot elektronikusan, elektronikus aláírással ellátva.**

3. **A pályázatokat – tudományterülettől függetlenül – angol nyelven kell benyújtani. A pályázat néhány része – összefoglalók, munkaterv, költségterv indokolása – magyar nyelven is elkészítendő.**

## <span id="page-2-1"></span>**2. A pályázat felépítése és benyújtása**

## <span id="page-2-2"></span>**2.1. A pályázat létrehozása**

A pályázók az EPR-ben készíthetik el pályázatukat (lásd *1. Melléklet*). A pályázat három részből épül fel:

- az intézmény és a kutatóhely adatai (az intézmény adja meg);
- a kutatók adatai (az egyes kutatók adják meg), ezeket frissíteni kell a pályázat benyújtása előtt;
- a pályázat szakmai és pénzügyi része (a pályázatot a vezető kutató rögzíti).

Az EPR a három részt automatikusan egyetlen pályázattá fűzi össze.

A pályázat elkészítését a vezető kutató kezdeményezi. A pályázat létrehozásához először

- a pályázat típusát,
- a projekt<sup>1</sup> kezdetét és végét,
- a pályázat nyelvét,
- a pályázatot befogadó kutatóhelyet

<span id="page-2-3"></span>kell kiválasztani.

## **2.2. Az intézmény és a kutatóhely viszonya**

A vezető kutató és az intézmény együttesen pályáznak a kutatási projekt támogatására, a projekt megvalósításáért **közös**en viselik a **felelősség**et. A projekt szabályszerű pénzügyi lebonyolításért az intézmény felel.

 $\overline{a}$ <sup>1</sup> Projekt: a pályázatban meghatározott kutatási terv megvalósítása.

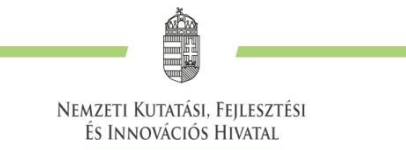

Az intézmény határozza meg a kutató, a kutatóhely és az intézmény adminisztratív viszonyát.

- Egyetemen dolgozó kutató esetében az egyetem az intézmény és általában a tanszék a kutatóhely.
- Kutatóközpont esetében a központ az intézmény, az intézet a kutatóhely.
- Önállóan gazdálkodó kisebb kutatóhely esetében szervezeti bontás nélkül a kutatóhely lehet maga az intézmény (pl. kutatóintézet, közgyűjtemény).
- Nem minősítendő kutatóhelynek az olyan szervezeti egység, mely alá további kutatóhelyek tartoznak (pl. egy kar, vagy egy tanszékeket összefogó kari intézet). Kivétel lehet olyan kari intézet, amelyhez tartozó tanszékek nem rendelkeznek önálló adminisztrációval és gazdasági jogkörrel.

Az intézmény **belső szerveződését két szinten (intézmény és kutatóhely) tudja leképezni az EPR**, nincs lehetőség többszintű szervezeti rend megadására. Az **intézményi adminisztrátor**<sup>2</sup> (lásd *2. Melléklet*) jogosult a kutatót a kutatóhelyhez rendelni az EPR-ben.

Külföldi állampolgárságú kutatók vagy határon túli magyar kutatók magyarországi kutatóhelyhez regisztrálva nyújthatnak be Kutatási kiválósági program pályázatot (lásd *2. Melléklet*).

## <span id="page-3-0"></span>**2.3. Kutatóhely**

Az NKFI Hivatal vizsgálhatja a kutatóhelynek és az intézménynek a pályázat által támogatott kutatásra, illetve pénzkezelésre való alkalmasságát. Az ehhez szükséges feltételek hiánya esetén támogatás az adott intézménynek, illetve kutatóhelynek nem adható. (Részletesebben lásd a *2. Mellékletben.*)

A támogatás elnyerését követően a projekt megvalósítási időszakában a vezető kutatónak a befogadó intézménynél munkaviszonyban, közalkalmazotti jogviszonyban, megbízási jogviszonyban vagy munkavégzésre irányuló egyéb jogviszonyban**<sup>3</sup>** kell állnia.

**Államháztartáson kívüli kutatóhelyek:** Az NKFI Hivatal külön kutatóhelyi kérdőív alapján megvizsgálhatja az intézmény kutatóhelyi alkalmasságát.

## <span id="page-3-1"></span>**2.4. Kutatók**

 $\overline{a}$ 

**A kutatók esetében az e-mail cím kiemelten fontos adat.** Az NKFI Hivatal alapvető kapcsolattartó eszköze az elektronikus posta és az EPR-en belüli üzenet. Nem köthető olyan vezető kutatóval szerződés, akinek (vagy a segítőjének) nincsen rendszeresen használt egyedi elektronikus postafiókja. Az EPR-ben azt az elektronikus címet kell megadni, amelyet a kutató (vagy segítője) rendszeresen olvas, ahová az értesítéseket várja. **A kutatók elsődleges e-mail címét az intézményi adminisztrátor rögzíti, és csak ő változtathatja meg.** A kutató saját adatai között megadhat egy **másodlagos e-mail címet**, és azt bármikor módosíthatja. Ebben az esetben az EPR rendszer mindkét elektronikus címre továbbítani fogja az összes levelet.

A **résztvevő kutatókkal** előre tisztázni kell, hogy milyen minőségben (szenior vagy nem-szenior kutatóként), milyen feladatokkal és mekkora kutatói időráfordítással (FTE, részletesebben lásd 4.5. alfejezet és *4. Melléklet*) vesznek részt a tervezett kutatásban. A kutatók közül a vezető kutató kiemelhet vagy kijelölhet

1077 Budapest, Kéthly Anna tér 1. **/** Postacím: 1438 Budapest, Pf. 438.

#### E-mail: nkfialap@nkfih.gov.hu **/** www.nkfih.gov.hu **/** Telefon: +36 1 795 9500

<sup>2</sup> Az intézményi adminisztrátorok elérhetőségét lásd itt: <https://www.otka-palyazat.hu/?menuid=251>

<sup>3</sup> Az egyéb jogviszony meghatározása: különösen a munkaviszony, állami vezetői szolgálati jogviszony, fennálló kormányzati szolgálati jogviszony esetén közszolgálati jogviszony (fennálló közszolgálati jogviszony esetében kormányzati szolgálati jogviszony), közalkalmazotti jogviszony, bírósági szolgálati, igazságügyi alkalmazotti szolgálati, illetve munkaviszony, ügyészségi, hivatásos (szerződéses) szolgálati jogviszony, ösztöndíjas foglalkoztatási jogviszony, bedolgozói munkaviszony, a munkavégzési kötelezettséget magában foglaló szövetkezeti tagsági viszony, a szakcsoporti tagsági viszony, a vállalkozási és megbízási szerződésen alapuló, valamint a személyes közreműködéssel járó gazdasági és polgári jogi társasági vagy egyéni cég tagjaként végzett tevékenység, az ügyvédi és az egyéni vállalkozói tevékenység, valamint a tudományos, oktatói, művészeti, lektori, szerkesztői, valamint jogi oltalom alá eső szellemi tevékenység végzésére irányuló jogviszony, a nevelőszülői foglalkoztatási jogviszony és a közérdekű önkéntes tevékenység végzésére irányuló jogviszony.

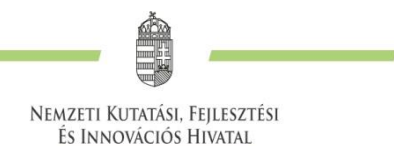

kulcsszereplőnek számító **"szenior"** kutatókat. A vezető kutató automatikusan a kutatói felsorolás első helyére kerül, és egyben szenior kutatónak minősül. A szenior kutatók személyére alapul a pályázat, az értékelés során nevük fémjelzi a pályázatot, támogatás esetén ők a projekt meghatározó (kulcs) szereplői. A szenior kutatók száma függhet a projekt szakterületétől és nagyságától. A vezető kutató dönti el, hogy kit nevez meg szenior kutatóként.

**A résztvevő kutatónak elektronikusan csatlakoznia kell** a vezető kutató által létrehozott pályázathoz (lásd *1. Melléklet*). A pályázathoz csak a csatlakozott szenior kutatók személyi adatai, valamint az általuk megadott szakmai teljesítményadatok, a közlemény- és idézettségi jegyzék csatolódnak automatikusan. A nem-szenior kutatók esetén a közlemény- és idézettségi adatok nem jelennek meg a pályázatban, de megadhatók mellékletként.

Felhívjuk a pályázók figyelmét, hogy csak olyan személy csatlakoztatható szenior kutatóként, aki **az elmúlt egy éven belül frissítette személyi adatait**, beleértve a közleménystatisztikai, tudománymetriai adatokat. Mivel a közleményjegyzék aktualizálása időigényes folyamat, célszerű ezt a pályázatbenyújtási határidő előtt kellő időben elvégezni. A pályázathoz csatolt adatok a pályázat benyújtása után már nem módosíthatók.

Egy **kutató kilépése** (vagy FTE-értékének módosítása) csak indokolt esetben, az NKFI Hivatal előzetes hozzájárulásával lehetséges. Szenior kutató kilépése vagy jelentős FTE-módosítás esetén az NKFI Hivatal mérlegeli, hogy a kutatás a továbbiakban is támogatható-e. (Az FTE-értékek kiszámításával kapcsolatos tudnivalók az *4. Mellékletben* találhatók.)

Ha egy kutatót a projekt terhére kívánnak alkalmazni, de személye még nem ismert (például a támogatási szerződés aláírása után tervezik az állást meghirdetni), akkor a "résztvevők feladatai, FTE" menüpontban "Felveendő kutató / Researcher to be employed" néven lehet felvenni a pályázat résztvevői közé. **A vezető kutató köteles jelezni az NKFI Hivatalnak, amikor a kutató személye ismertté válik.** A felveendő kutató feladatát és a kutatási időráfordítását (FTE) a személyi költségekre vonatkozó szabályok betartásával ugyanúgy kell meghatározni, mint a már nevesített **résztvevő kutatók** esetén (ez alól a hallgatók kivételt jelentenek).

## <span id="page-4-0"></span>**2.5. Szakterületi besorolás**

A pályázóknak ki kell választaniuk a kutatási témájukhoz legközelebb álló szakterületet/szakterületeket. Amennyiben úgy ítéli meg, hogy pályázata több tudományterületet is érint, akkor adja meg, hogy pályaműve mely szakterületekhez, milyen mértékben (hány százalékban) tartozik.

## <span id="page-4-1"></span>**2.6. Szakértők**

Az elektronikus űrlapon ("javaslat szakértőre" menüpontnál) nevezzen meg legalább 3 hazai és 3 külföldi, az Ön kutatási témájában jártas szakértőt. A menüpontban olyan személy is megnevezhető – indoklással –, akiktől a pályázat elbírálása során objektív vélemény nem várható. A szakértők adatait pontosan, beazonosítható módon, név, intézmény, e-mail cím, szakterületi kulcsszavak együttes megjelölésével kell megadni.

**Az adatokat az NKFI Hivatal nem nyilvános adatként kezeli**, és kizárólag a véleményező szakértő kijelölésénél veszi figyelembe. A pályázat ezen pontját sem a véleményező szakértők, sem pedig az értékelő testület tagjai (a testület elnöke kivételével) nem látják.

A javasolt és a nem kívánt véleményező szakértőkre vonatkozó információkat az NKFI Hivatal a szakértők felkérésekor mérlegeli, de kötelező érvénnyel nem bírnak. **A pályázó és/vagy az értékelő testület által javasolt és a felkért véleményező szakértők személyes adatait az NKFI Hivatal anonim módon kezeli, azokat pályázók, illetve külső személyek és intézmények nem ismerhetik meg.**

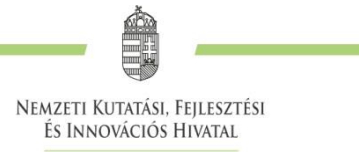

## <span id="page-5-0"></span>**2.7. Párhuzamos kutatások**

A pályázatot benyújtó vezető kutatónak, valamint a pályázatban részt vevő szenior kutatóknak a pályázatban nyilatkozniuk kell az összes érvényben lévő kutatás-fejlesztési (K+F) támogatásaikról és a folyamatban lévő más pályázataikról is. A szenior kutatók párhuzamos pályaműveire vonatkozó adatait csak a vezető kutató tudja rögzíteni.

A pályázók más, tematikailag átfedő pályázatai és/vagy folyamatban lévő projektjei esetében az esetleges párhuzamos pályázást/projektet az értékelő testület megvizsgálja. Csak új, jelentős átfedést nem tartalmazó kutatási témával jelentkező kutatók pályázatai támogathatók. **A pályázók feladata, hogy a két vagy több pályázat/futó projekt közötti esetleges átfedésekről, különbözőségekről tájékoztatást adjanak a pályaműben.**

Olyan vezető kutató is részesülhet támogatásban, aki egy korábban elnyert, NKFI Hivatal által támogatott projektet is vezet a megpályázott kutatási periódus egy részében. Minden esetben be kell tartani a jelen pályázati kiírásnak és az adott pályázatra vonatkozó kiírásnak a projektek időbeli átfedésére vonatkozó szabályait. Többes pályázás esetén az értékelő testület megvizsgálja a benyújtott pályázatokat, illetve a futó projekteket, ellenőrzik azok esetleges átfedéseit, a kutatási időráfordítások indokoltságát és hatékonyságát.

A párhuzamos kutatások vizsgálata **a szenior résztvevőkre is kiterjed**.

Az értékelő testület vizsgálja az egyes kutatók több forrásból való támogatásának mértékét és annak indokoltságát is.

Az értékelésben fontos szerepet játszanak **mind a jelen, mind az egyéb pályázatok kutatási időráfordításai (FTE)**.

## <span id="page-5-1"></span>**3. A kutatók adatainak megadása**

A kutatók és a befogadó intézmény felelősséget vállalnak azért, hogy a megadott adatok, információk és dokumentumok teljes körűek, valódiak, hitelesek. Nem köthető támogatási szerződés azzal, akiről hitelt érdemlően bebizonyosodik, hogy a döntés tartalmát érdemben befolyásoló valótlan, hamis vagy megtévesztő adatot szolgáltatott vagy ilyen tartalmú nyilatkozatot tett.

A pályázathoz csatlakozó **összes kutatónak** – a saját elektronikus felületén – a következő információkat kell megadnia:

- személyi adatok;
- szakmai önéletrajz.

A **szenior kutatóknak** meg kell adniuk a következőket is:

- válogatott közlemények jegyzéke;
- közlemények és idézettség: feltöltött fájlban vagy adatbázisra (Magyar Tudományos Művek Tára [MTMT]) való hivatkozással;
- közleménystatisztika;
- kutatóképzés;
- párhuzamos kutatások.

A szenior kutatók párhuzamos pályaműveire vonatkozó adatait csak a vezető kutató tudja rögzíteni.

A nem szenior kutatók esetében közleménylista és tudománymetriai adatok külön csatolandó dokumentumban adhatók meg ("pályázat részletei / csatolmányok").

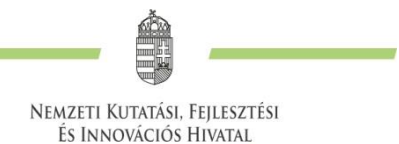

A pályázati űrlap kitöltésekor (a "Saját adatok" résznél) lehetőség van a tanulmányok, a tudományos fokozatok és címek, a munkahelyek, a nemzetközi tapasztalatok, a kitüntetések, a tudományos társulati tagságok felsorolására. Ezekben a kategóriákban azokat célszerű feltüntetni, amelyek jelentőséggel bírnak (megadásuk nem kell, hogy teljes körű legyen). **A tudományos fokozat <sup>4</sup> , a végzettség és a munkahely(ek) (legalább az utolsó – jelenlegi – munkahely) mezőinek kitöltése kötelező. A pályázat valamennyi** kutató önéletrajzi adatát tartalmazza, **a tudományos teljesítményre vonatkozó adatok azonban** c**sak a szenior kutatók esetében szerepelnek.** (A nem szenior kutatók esetében ezek mellékletként adhatók meg.)

## <span id="page-6-0"></span>**3.1. Válogatott közlemények**

Minden kutató az EPR-ben a saját adatai között tetszőleges számú tudományos közleményt (és alkotást) adhat meg ("Saját adatok / válogatott közlemények"), de ezek közül egy pályázathoz egy kutató **legfeljebb 10 tudományos közleményt társíthat válogatott közleményként**: **ötöt az utolsó 5 évből**, azaz 2016-os vagy azt követő megjelenési dátummal, öt továbbit az utolsó 10 évből ("pályázat részletei / közl. csatolása pályázathoz"). A közlemények megadása történhet manuálisan ("Közlemények megadása" fül a "válogatott közlemények" oldal tetején) és lehetőség van arra is, hogy a kutató a közleményeit az MTMT adatbázisból emelje át (ennek technikai leírása a *3. Mellékletben* található).

Egy adott pályázathoz történő csatlakozáskor mérlegelje, hogy az adott kutatási témához mely tudományos közleményeket, alkotásokat tartja a legfontosabbnak, melyeket akarja az értékelőknek megmutatni. Az értékelés szempontjából számos szakterületen különösen fontos az első szerzős és utolsó/levelező szerzős közlemények bemutatása (társadalom- és bölcsészettudományok területén nem releváns). Egy adott közlemény több pályázathoz is társítható.

Az értékelők a 10 válogatott közlemény értékelésénél figyelembe veszik a publikációkat tartalmazó folyóiratok helyezését a tudományterülethez tartozó folyóiratok rangsorában a SCImago Journal & Country Rank [\(http://www.scimagojr.com/journalrank.php\)](http://www.scimagojr.com/journalrank.php) honlap alapján. MTMT-ből történő importálás esetén a vezető kutató válogatott közleményei mellett megjelennek a fenti SCImago rangszámok. Ugyancsak jelentőséggel bírnak a 10 válogatott közleményre kapott hivatkozások számai is, amelyek MTMT-ből való importálás esetén a közlemények mellett jelennek meg.

A közlemények megadásánál **az MTMT adatbázisban található formátum a** mérvadó. Az MTMT-ben alkalmazott közleménytípusok felsorolása és leírása, valamint az MTMT használatával kapcsolatos részletes technikai útmutató megtalálható a következő helyen: https://www.mtmt.hu/dokumentumok.

A pályázók értékelése nem a mennyiségi, hanem a minőségi mutatók alapján történik. A **legfontosabb szempont az elmúlt 10 év legjobb kutatásainak/publikációinak minősége**.

## <span id="page-6-1"></span>**3.2. Közlemény- és idézettségi jegyzék**

 $\overline{a}$ 

**Nem kell megadni** a közleményjegyzéket és az idézettségi listát, csak azok elérhetőségét, **ha** a kutató **az MTMT-ben** rögzíti és karbantartja adatait ("Saját adatok / közlemények és idézettség").

Bár jelen pályázati kiírás esetében ez nem elvárás, a pályázó manuálisan rögzítheti az egyes válogatott közlemények adatainál az impakt faktor (IF) értékeket, valamint az utóbbi 5 év összesített impakt faktorát, illetve a teljes életmű összesített impakt faktorát (lásd *3. Melléklet*).

**Amennyiben a közlemények nem találhatók meg az MTMT adatbázisban, akkor a "Saját adatok /** közlemények és idézettség" oldalon kell **feltölteni** a **teljes közleményjegyzéket és az utóbbi 5 év 5 legfontosabbnak ítélt közleménye, illetve az utóbbi 10 évből kiválasztott további 5 közlemény és alkotás idézettségi listáját**. A kért jegyzéket PDF formátumban kell megadni. (Ugyanezt megteheti a "pályázat részletei / közl. jegyzék feltöltése" menüpontnál is.)

<sup>&</sup>lt;sup>4</sup> Itt töltendő fel a PhD/DLA oklevél másolata (vagy az MTA/tudomány doktora oklevél másolata) is.

<sup>1</sup>077 Budapest, Kéthly Anna tér 1. **/** Postacím: 1438 Budapest, Pf. 438.

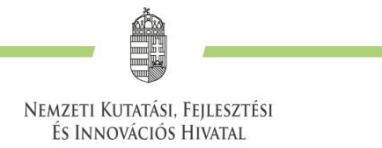

Csak a tudományos kategóriába sorolható közlemények, könyvek vehetők figyelembe a kutató és a pályázat megítélése szempontjából, az oktatási és ismeretterjesztő jellegű publikációk felsorolása nem releváns. Kizárólag olyan közlemények fogadhatók el, amelyek megjelenése dokumentálható.

Csak az olyan **független** idéző közlemények értékelhetők, amelyek esetében az idéző és az idézett közleményeknek nincs közös szerzője. Az idézéseket a Web of Science-ben vagy az MTMT-ben szokásos formátumban kell megadni. Függő idézésnek számít, ha az idézett és az idéző mű szerzői között azonos személy szerepel. A **függő** idézés függetlenként történő megjelölése valótlan, hamis adatszolgáltatásnak minősül, ami a pályázat kizárását eredményezi. Ha a feltöltött fájlban az összes idéző közlemény szerepel, a függő (önidéző) közleményeket külön meg kell jelölni, a sorszám mögé vagy elé tett \* (csillag) karakterrel.

Az "önéletrajz" menü "Egyéb információ" lapján egy mezőben felsorolható legfeljebb 5 legjelentősebbnek tartott idézet (visszamenőleges határidő nélkül) annak szövegkörnyezete kiemelésével.

### <span id="page-7-0"></span>**3.3. Közleménystatisztika, tudománymetriai adatok**

Kérjük megadni a Science Citation Index/Web of Science (SCI/WoS) közlemények számát, ezen belül az első és utolsó szerzős közlemények számát (társadalom- és bölcsészettudományi területen ez nem kötelező). A könyvek teljes számán belül meg kell adni a monográfiák, a kritikai kiadások és a forráskiadások együttes számát is.

Ha a kutató a közleménystatisztikát az MTMT adatbázisban elkészíti, lehetősége van arra, hogy a kapott adatokat az EPR rendszerébe importálja. Ezzel kapcsolatban további részletek a *3. Mellékletben* találhatók meg. **Gyakori hiba, hogy az itt megadott adatok nem egyeznek a pályázatban másutt feltüntetett tudománymetriai adatokkal, ezért kérjük, hogy ellenőrizze adatait.**

Ha a közleménystatisztikai táblázat nem az MTMT adatbázisából került átemelésre az EPR-be, akkor a következő előírásokat kérjük követni:

- **csak tudományos közleményeket tüntessen fel**;
- **folyóiratcikk**nek a következő típusú közleményeket sorolja fel: szakcikk, összefoglaló cikk, rövid közlemény, sokszerzős vagy csoportos szerzőségű közlemény, forráskiadás;
- **könyv**ként a következő típusú kiadványokat jelölje: szakkönyv, monográfia, tanulmánykötet, forráskiadás, kézikönyv, atlasz, kritikai kiadás;
- **könyvfejezet**ként az alábbi típusú kiadványokat jelölje: szaktanulmány, forráskiadás, térkép;
- konferenciaközlemény folyóiratban, könyvben, egyéb konferenciakötetben (ha egy folyóirat supplementumában jelent meg, akkor **konferenciakiadvány**nak tekintendő);
- a szabadalmakat **szabadalom**ként tüntesse fel;
- az egyéb kategóriába a következők tartoznak: alkotás; PhD, DLA, kandidátusi, habilitációs, az MTA doktora és a tudomány doktora értekezések; az adatbázisok és a katalógusok.

## <span id="page-7-1"></span>**3.4. Kutatóképzés**

A kutató vezetésével készült disszertációknál csak a PhD/DLA és a kandidátusi disszertációkat kell feltüntetni, az Országos Doktori Tanács (ODT) honlapján [\(www.doktori.hu\)](http://www.doktori.hu/) megadottak szerint. Az adatok (ha a kutató egy doktori iskola törzstagja) az ODT adatbázisból is áttölthetők a *3. Mellékletben* megadott módon.

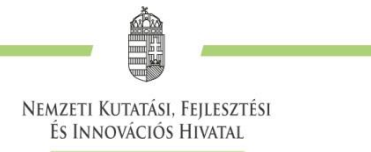

## <span id="page-8-0"></span>**4. A pályázat adatai**

A pályázatot célszerű úgy megírni, hogy a kutatás célját és jelentőségét, illetve az azt alátámasztó magyarázatot és hátteret ne csak a legszűkebben vett szakterület kutatói értsék és értékeljék helyesen annak fontosságát, hanem olyan szakértők is megfelelően tudják véleményezni, akik nem az adott szakterület specialistái.

## <span id="page-8-1"></span>**4.1. Összefoglalás**

A pályázathoz írt rövid összefoglalások nagy jelentőségűek a pályázat értékelésében. Nagymértékben megkönnyítik a bírálók és az értékelő testület munkáját, ha röviden és érthetően megfogalmazásra kerülnek a **kutatás alapkérdései, céljai és nemzetközi jelentősége**. Fontos, hogy az összefoglalások legyenek önmagukban is érthetőek.

Az összefoglalások a következőkben részletezésre kerülő négy alfejezetből álljanak:

- **1. A kutatás összefoglalója, célkitűzései szakemberek számára** (max. 1700 karakter [szóközzel]): Itt írja le a kutatás fő célkitűzéseit a témában jártas szakemberek számára. Térjen ki a kutatás nemzetközi jelentőségére, várható eredményeire és a tudományos kutatóképzésben várható előnyökre is.
- **2. Mi a kutatás alapkérdése?** (max. 1700 karakter [szóközzel]): Ebben a részben írja le röviden, hogy mi a kutatás segítségével megválaszolni kívánt probléma, mi a kutatás kiinduló hipotézise, milyen kérdések válaszolhatóak meg a kísérletek révén.
- **3. Mi a kutatás jelentősége?** (max. 2250 karakter [szóközzel]): Röviden írja le, milyen új perspektívát nyitnak az alapkutatásban az elért eredmények, milyen társadalmi hasznosíthatóságnak teremtik meg a tudományos alapját. Mutassa be hogy a megpályázott kutatási területen lévő hazai és a nemzetközi versenytársaihoz képest melyek az egyediségei és erősségei a pályázatának.
- **4. A kutatás összefoglalója, célkitűzései laikusok számára** (max. 1700 karakter [szóközzel]): Ebben a fejezetben írja le a kutatás fő célkitűzéseit alapműveltséggel rendelkező laikusok számára. Ez az összefoglaló a döntéshozók, a média, illetve a széles körű nyilvánosság tájékoztatása szempontjából különösen fontos az NKFI Hivatal számára.

Az összefoglalásokat **magyar és angol nyelven is** meg kell adni.

## <span id="page-8-2"></span>**4.2. Részletes kutatási terv**

A részletes kutatási terv terjedelme **legfeljebb 6 oldal**, hivatkozásokkal együtt (A4-es oldalméret, Times New Roman betűtípus, 11 pontos betűméret, másfeles sorköz, 2,5 cm-es margó), melyet PDF fájl formájában kérünk feltölteni (a fájl mérete nem lehet nagyobb, mint 5 MB).

A tervben bibliográfiai adatokra hivatkozva térjen ki tömören a téma nemzetközi és hazai előzményeire, alapkutatási jellegére, eredetiségére, módszertani megalapozottságára, várható elméleti és gyakorlati jelentőségére és az elvégzendő vizsgálatok újszerűségére, a pályázatban együttműködni kívánó kutatók és segédszemélyzet szerepére, a projekt eredményeinek tervezett disszeminációjára, valamint a szükséges infrastruktúrára, kutatási háttérre.

#### **A részletes kutatási terv elkészítéséhez a következő struktúrát javasoljuk:**

**1.** Háttér, nemzetközi előzmények, megoldandó problémák. Melyek voltak a saját előzmények a projektben?

**2.** Hipotézis, kulcskérdések, a projekt célkitűzései: Írja le a kutatás specifikus céljait, minden egyes kérdést külön számozással, önálló fejezetben fejtsen ki.

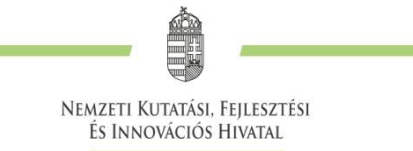

- **3.** Az alkalmazott kísérleti/kutatási módszer; a kivitelezéshez szükséges feltételek megléte
- **4.** Valószínűsített eredmények, azok tervezett disszeminációja
- **5.** Kutatási infrastruktúra (eszközök, személyi állomány stb.)

A kutatási terv tartalmazhat előzetes eredményeket és ábrákat is, azonban azoknak bele kell férniük a megadott terjedelmi korlátba. Új kutatási irány, technika alkalmazása esetén a megvalósíthatóság megítélése érdekében javasolt az előzetes eredmények bemutatása.

**Kutatási tervként egyetlen PDF fájl tölthető fel**, minden további fájl feltöltése felülírja az előzőt.

### <span id="page-9-0"></span>**4.3. Munkaterv**

**A munkaterv és a kutatási terv szerves egységet képeznek, egymást kiegészítő információkat tartalmaznak.** A munkatervben kutatási szakaszonként **(éves bontásban)** adja meg az elvégezni kívánt kutatási feladatokat/kísérleteket, illetve a várható eredményeket, projekt mérföldköveket, a tervezett disszeminációt. Kísérleteket tartalmazó kutatás esetében röviden **írja le az elvégzendő konkrét kísérleteket**, tesztelni kívánt hipotéziseket, illetve jelezze, ha munkája elsősorban leíró jellegű információkat szolgáltat. **Írja le a kísérletek kockázatait, valamint a továbblépés lehetőségeit az alaphipotézist nem támogató kísérleti eredmények esetén.**

Ügyeljen a munkaterv és a részletes kutatási terv egységére, kerülje a felesleges ismétlést (a maximális karakterszám: 12 000 [szóközzel]).

Adja meg a tudományos közlés tervezett formáját (pl. lektorált folyóiratcikk, könyvfejezet, konferencia kiadvány, szabadalom, monográfia, adatbázis, forráskiadvány) és számát munkaszakaszonként.

Nem megfelelő munkaterv esetén a pályázat nem támogatható.

A munkatervet **magyar és angol nyelven is** meg kell adni azonos tartalommal.

**Támogatás elnyerése esetén az elfogadott munkaterv a támogatási szerződés mellékletét képezi.**

## <span id="page-9-1"></span>**4.4. A résztvevők feladatai**

Néhány mondatban írja le, hogy a résztvevőknek mi a szerepük a tervezett kutatásban. Itt fel kell sorolni mindenkit, aki a teljesítésben részt vesz. A hallgatói, illetve technikusi (asszisztensi) minőségben részt vevőket is célszerű megadni név szerint – amennyiben személyük már ismert –, de ez nem kötelező. A személyi kifizetésben részesülő, projektben közreműködő hallgatókat és technikusokat elegendő a pénzügyi beszámolóban megnevezni, viszont kötelező indoklással ellátni a kifizetést. A pályázatban nem nevesített hallgató utazási költsége csak akkor számolható el, ha a hallgató legalább társzerzőként közreműködik a projektből származó publikáció létrehozásában. E kötelezettség szempontjából elfogadható közleménynek minősül a poszter is.

A feladatok meghatározása mellett az EPR-ben külön oldalon kell megadni a résztvevő által tervezett kutatási kapacitást is. **Hallgató, valamint technikai munkatárs részére nem adható meg FTE-érték, ezt csak a kutatóként felvett személyeknél kell megadni.**

A résztvevők feladatait **angol nyelven** kell megadni.

A résztvevők státuszát (kutató/nem kutató/hallgató) a befogadó intézmény által kötött munkavégzésre irányuló jogviszony alapján kell megadni. Kutatói státusznak minősülnek különösen a következő munkakörök: egyetemi adjunktus, egyetemi docens, egyetemi tanár, egyetemi tanársegéd, főiskolai

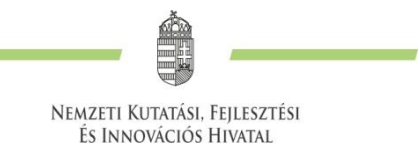

adjunktus, főiskolai docens, főiskolai tanár, főiskolai tanársegéd, magántanár, meghívott előadó, tanszéki mérnök, tudományos főmunkatárs, tudományos munkatárs, tudományos segédmunkatárs tudományos tanácsadó, és a munkáltató egyetem megfelelő szerve által adományozott emerita/emeritus professzor címmel rendelkezők. Hallgatónak minősülnek a hallgatói (egyetemi, főiskolai) jogviszonnyal rendelkező résztvevők és doktorandusz/doktorjelölti jogviszonnyal rendelkezők. Nem kutatói minőségben asszisztensek, technikusok és egyéb, felsőfokú végzettséget nem igénylő feladatot (pl. adatgyűjtés, adatrögzítés, fotózás, kódolás, felmérés, gépírás, adatfelvétel, táblaszerkesztés, programírási, kérdőív szerkesztési, grafikai, illusztrátori, restaurátori munka, ügyintézés) ellátó résztvevők csatlakoztathatóak.

## <span id="page-10-0"></span>**4.5. A kutatási időráfordítás adatai**

A projektre fordított kutatási időt az ún. kutatóév-egyenértékkel (Full Time Equivalent, rövidítve FTE) mérjük, ami az értékelőknek fontos információt nyújt azzal kapcsolatban, hogy az egyes résztvevők milyen mértékben vesznek részt a pályázatban, a teljes kutatást mekkora humán-erőforrással tervezik.

Az FTE számításának és megadásának technikai részletei a *4. Mellékletben* találhatók meg, itt csak annyit jegyzünk meg, hogy **egy kutatónál egy évben az összes kutatásra fordított FTE-értékek összege nem lehet nagyobb, mint 1, a vezető kutató esetében 1,3** (a Pályázati felhívás B.1.2. pontja szerint). A kutatásra fordítható idő általában ennél kevesebb, ha a kutató nem-kutatói feladatokat (oktatás, általános vezetői feladatok, adminisztrációs munka, tanácsadás stb.) is ellát. **Jelen kiírásra benyújtott pályázati projektterv esetében a vezető kutatónak legalább 0,3 FTE/év, a résztvevőknek pedig minimum 0,1 FTE/év értéket kell megadni.** A pályázat terhére főállású alkalmazásban lévő kutatóknak minimum 0,8 FTE/év értékkel kell szerepelniük.

**Az értékelési eljárásban fontos szempont az összhang és arányosság** fennállása **a munkatervben**  tervezett tevékenység és a költségterv, valamint a résztvevők, közöttük a vezető kutató összesített kutatási időráfordítás **(FTE) értékei között**. A részt vevő kutatók FTE-értékeinek összege adja az összesített kutatói időráfordítást (FTE/projekt, a projektre fordítandó kutatóévek száma). Értéke arányos kell, hogy legyen a kutatás munkaigényességével és a megpályázott támogatás összegével. Az egy FTE-re vetített támogatás értékét az elektronikus rendszer kiszámolja, és bemutatja a döntés-előkészítésben résztvevőknek. A kutatási feladatokhoz és a költségekhez viszonyított aránytalanul kicsi kutatási időráfordítás (FTE) esetén a pályázat nem támogatható. Az 1 FTE/év értékre jutó kutatási támogatás tudományáganként eltérő lehet.

A kutatási kapacitás-adatokat a befogadó intézménynek meg kell vizsgálnia. A pályázat, valamint a támogatási szerződés jóváhagyásával a befogadó intézmény tanúsítja, hogy a projekt eredményes megvalósításához szükséges kutatási kapacitást az intézmény a projekt számára biztosítja. Olyan kutatási pályázat nem támogatható, amelynek vezető kutatója nem tervez számottevő kutatási időt a projektre.

## <span id="page-10-1"></span>**4.6. Költségterv és indoklása**

A költségterv elkészítésére vonatkozó részletkérdéseket az útmutató *5. Melléklete* tartalmazza. Az értékelés fontos szempontja az igényelt támogatási összeg realitása, a tervezett kutatási feladatokkal való összhangja, a költségek tételes indokoltsága.

**Költségeket csak a kutatáshoz szorosan kapcsolódó kiadásokra lehet elszámolni. Az egyes tervezett költségek indoklását külön menüpontban kell megadni.** Az indoklás egyes kötelezően feltüntetendő elemeiről az *5. Melléklet* ad részletes információt.

A **költségtervi indoklásokat angol és magyar nyelven is** meg kell adni.

A tervezett kutatáshoz szükséges feladat érdekében történő alkalmazás teljes vagy részmunkaidőben tervezhető.

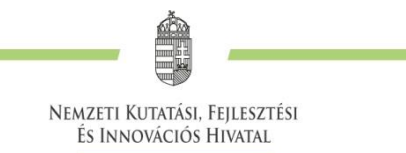

A projekt költségelemeinek fajlagos (FTE-re vetített) értékeit a program automatikusan kiszámítja, és a költségterv táblázata alatt megjeleníti. Ezen számértékek fontos szerepet játszanak a projekt értékelésében.

#### **Az elfogadott munka- és költségterv és annak indoklása a támogatási szerződés mellékletét képezi.**

## <span id="page-11-0"></span>**4.7. Hatósági engedély(ek)**

Ha a tervezett kutatás bármilyen okból engedélyköteles (jogszabályi előírás alapján), akkor a vezető kutató és az intézmény közös felelőssége, hogy az engedélyköteles kutatási szakasz megkezdése előtt az összes szükséges engedéllyel rendelkezzenek és azokat az NKFI Hivatalnak is megküldjék. A pályázatban a vezető kutató és az intézmény nyilatkozik a szükséges szakhatósági és etikai engedélyek meglétéről, vagy arról, hogy a szükséges engedélyeket az engedélyköteles kutatási szakasz előtt beszerzi (Pályázati nyilatkozat). Támogatásban részesülő pályázat esetén a szerződéskötéshez csatolni kell az engedélyt, vagy a támogatott írásbeli nyilatkozatát arra vonatkozóan, hogy a szükséges engedélyek beszerzése érdekében szükséges jogi lépéseket megtette, különösen az engedély kiadása iránti kérelmet az illetékes hatóságnál benyújtotta.

A hatósági engedélyekkel kapcsolatos további tudnivalók megtalálhatók az NKFI Hivatal honlapján [\(http://nkfih.gov.hu/palyazatok/palyazati-archivum/otka/hatosagi-engedelyek/hatosagi-engedelyek\)](http://nkfih.gov.hu/palyazatok/palyazati-archivum/otka/hatosagi-engedelyek/hatosagi-engedelyek).

A pályázat szerkesztésekor, az "előlap" menü "Sajátosságok" felületén meg kell jelölni, hogy a kutatáshoz szükséges-e szakhatósági, vagy etikai engedély. Ha a kutatás engedélyköteles, úgy a pályázó kiválaszthatja, hogy a listából mely engedély(ek) vonatkoznak a tervezett kutatásra, és ezeket – amennyiben rendelkezésre állnak – fel is kell töltenie az "engedélyek" menüpontnál.

Hatósági engedélynek minősül különösen: ásatási engedély, állategészségügyi hatóság engedélye állatkísérletek végzéséhez (ÁTET és MÁB), ETT etikai engedély humán klinikai vizsgálatok végzéséhez, biobankoláshoz szükséges NNK engedély, radioaktív anyagok alkalmazásához szükséges engedély, védett természeti területen folyó kutatás végzéséhez szükséges engedély, a géntörvény hatálya alá eső vizsgálatok végzéséhez szükséges engedély, mérőállomások telepítéséhez, légifelvételek készítéséhez szükséges engedély, barlangkutatási engedély, izotóplabor üzemeltetés, és egyéb, az adott kutatás elvégzéséhez szükséges engedély.

## <span id="page-11-1"></span>**4.8. Párhuzamos kutatások és benyújtott pályázatok**

A vezető kutató rögzíti a saját és az összes szenior kutató párhuzamos projektjeinek és a benyújtott, illetve elbírálás alatt lévő pályázatainak adatait. Ezeket az adatokat az NKFI Alapból támogatott, illetve az egyéb forrásból támogatott projektekre, pályázatokra egyaránt kérjük megadni.

- 1. Amennyiben a szenior kutató a **tervezett kutatások kezdete után vezetőként vagy résztvevőként részesül kutatási támogatásban az NKFI Alap terhére** (beleértve a támogatott, de még nem szerződött kutatásokat is) és/vagy **résztvevőként szerepel benyújtott, elbírálás alatt lévő, NKFI Alap terhére meghirdetett pályázatban**, akkor a párhuzamosan folyó NKFI Alapból támogatott kutatások és benyújtott pályázatok adatait, továbbá esetleges átfedéseit is meg kell adnia a vezető kutató részére, aki azokat feltölti az EPR-be.
- 2. Amennyiben a szenior kutató jelenleg **vezetőként vagy résztvevőként részesül nem az NKFI Alapból támogatott (hazai vagy külföldi) kutatási támogatásban és/vagy benyújtott, elbírálás alatt lévő pályázata van**, a vezető kutatónak az azokra vonatkozó táblázatokat is hiánytalanul ki kell töltenie.
- 3. A pályázathoz automatikusan csatolódnak a szenior kutatók elmúlt 5 évben lezárt NKFI Alapból finanszírozott, illetve az Országos Tudományos Kutatási Alapprogramok (a továbbiakban: OTKA) által támogatott alapkutatási projektjeinek főbb adatai és ezek zárójelentéseinek minősítése.

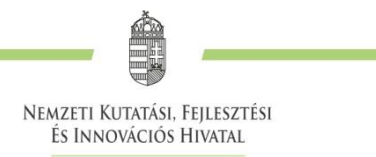

**Párhuzamos projekt vagy benyújtott, elbírálás alatt lévő pályázat esetén az átfedések mellett a tematikai és finanszírozási különbözőségeket is részletezni kell.** Ennek elmulasztása esetén a pályázat nem támogatható.

#### **Minden mezőt angol nyelven kell kitölteni**.

A "párhuzamos kutatások" menüpont alatt NKFI Alapból finanszírozott projektek, pályázatok megjelenő, szerkeszthető adatai mellé tudja felvinni az egyéb forrású, más pályáztatónál elnyert támogatás és benyújtott pályázat adatait.

A benyújtott és a futó NKFI Alapból támogatott alapkutatási pályázatokat az EPR a "Folyamatban lévő NKFI kutatások, pályázatok" menüpontban automatikusan megjeleníti. A pályázat/projekt azonosítójára kattintva adhatók meg az esetleges átfedések és különbségek.

A párhuzamos kutatások, benyújtott pályázatok adatait a szakértői csoportok figyelembe veszik az értékelés során.

**Amennyiben a vezető kutató vagy valamely szenior kutató a jelen pályázat benyújtását követően bármely (hazai vagy külföldi) pályáztatónál további kutatási támogatásban részesül, arról – a további kutatási támogatás elnyeréséről szóló – értesítés kézhezvételét követő 8 napon belül a vezető kutató köteles értesíteni az NKFI Hivatalt**, mellékelve az elnyert pályázatra vonatkozó adatokat. Ezt követően a pályázat vagy a költségterv bizonyos elemeinek módosítását a pályázónak az NKFI Hivatallal egyeztetnie kell.

## <span id="page-12-0"></span>**4.9. Nemzetközi együttműködés**

Nemzetközi együttműködés esetén ismertetni kell az együttműködés jellegét, előzményeit, adatait (külföldi kutató, intézmény, ország, téma címe, eddigi eredmények, meglévő vagy tervezett külföldi támogató, a külföldi együttműködő által vállalt feladatok stb.).

Nemzetközi együttműködés megjelölése esetén pályázathoz **a külföldi együttműködő partner által kitöltött és aláírt Declaration on International Cooperation** című dokumentum másolatát tartalmazó **PDF fájl** feltöltése ("pályázat részletei / nemzetközi együttműködés / Nemzetközi együttműködés bemutatása") **kötelező**, e nélkül az elektronikus pályázat nem véglegesíthető. A dokumentum űrlap a PÁLYÁZATI CSOMAG részeként letölthető az NKFI Hivatal honlapjáról.

A nemzetközi együttműködésben részt vevő kutatókat nem szükséges a pályázat résztvevő kutatói között felsorolni, adataikat csak a mellékletben kell megadni. A kutatás FTE-adatait a jelenlétük csak akkor befolyásolja, ha a magyarországi intézmény őket is befogadja, és Magyarországon jelentős időtartamú munkavégzést is terveznek.

## <span id="page-12-1"></span>**4.10. Kutatási adatok és kutatási infrastruktúra**

**Kutatási adat:** a kutatás eredményeinek eléréséhez és azok ellenőrzéséhez fontos, illetve további kutatásokban felhasználható adatok – mérési eredmények; feldolgozott, lefordított, kivonatolt, címkézett szövegek; kérdőíves felmérések; modellezési eredmények, stb., digitális formában. Amennyiben a projekt megvalósítása során várhatóan keletkeznek kutatási adatok, kérjük, hogy erről az "Előlap" menüpont "Kutatási adatok és infrastruktúra" pontja alatt nyilatkozzon, röviden foglalja össze a keletkező adatok jellegét, mennyiségét, az esetleges (pl. etikai vagy az adatok személyes jellegéből adódó) kockázatok tervezett kezelését, az adatok hosszú távú megőrzésére, hozzáférhetőségére, további felhasználhatóságára vonatkozó terveit, valamint a pályázatához töltse fel a kitöltött Kutatási-adat kezelési tervet. Támogatás elnyerése esetén a támogatási szerződés mellékletét képező kutatási terv kiegészítendő a projekt során keletkező kutatási adatok kezelésére vonatkozó adatkezelési tervvel.

#### E-mail: nkfialap@nkfih.gov.hu **/** www.nkfih.gov.hu **/** Telefon: +36 1 795 9500

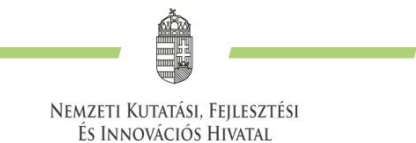

A **kutatási infrastruktúrák** a különböző kutatói közösségek által kutatásaik végzésére és az innováció előmozdítására használt eszközök, források és szolgáltatások. Amennyiben tervezi, hogy a projekt megvalósítása során nemzetközi kutatási infrastruktúrát vesz igénybe, az "Előlap" menüpont "Kutatási adatok és infrastruktúra" pontja alatt lehetősége van erről nyilatkozni. Válassza ki a listából a megfelelő kutatási infrastruktúrá(ka)t, vagy – amennyiben a tervezett együttműködés nem szerepel – az "Egyéb kutatási infrastruktúra" dobozban kell megnevezni. Röviden írja le, hogy mi az adott kutatási infrastruktúrával való kapcsolódás/együttműködés jellege, azaz milyen célra kívánja a projekt keretében használni a szolgáltatásokat. Ezt követően a legördülő menük segítségével nyilatkozni kell arról is, hogy tervez-e a projekt keretében kutatási infrastruktúrát (műszerparkot) beszerezni (bővíteni/fejleszteni), illetve tervez-e a projekt keretében – a kutatóhelyen, intézményen belül – műszert fejleszteni.

## <span id="page-13-0"></span>**4.11. Egyéb tudományos eredmények**

A 2015-2020 közötti időszakban az NKFI Alapból, illetve az OTKA keretében támogatásban részesült pályázóknak a támogatott kutatásban elért eddigi eredményeit az értékelésnél figyelembe veszik. A pályázathoz csatlakozott szenior kutatók elmúlt 5 évben lezárult OTKA/NKFIH projektjeinek minősítése automatikusan csatolódik a pályázathoz. Ezen kívül, ha szükségesnek tartja, feltöltött PDF fájlban mellékelje a jelenlegi pályázatával kapcsolatos egyéb, értékelhető, másutt meg nem adható eredményeit (pl. az utóbbi 5 évben lezárult, hazai és/vagy EU-s támogatást kapott kutatási projektek, ezek eredményessége).

## <span id="page-13-1"></span>**5. A benyújtott pályázatok értékelése**

A beérkezett és formailag megfelelő pályázatok értékelése – a benyújtott pályázatban szereplő információk alapján – a következő **főbb szempontok** szerint történik: a pályázati program alapkutatás jellege, tudományos jelentősége, újszerűsége; a várható eredmények, tudományos és társadalmi hasznosításuk; a kutatás személyi feltételei, garanciái; a kutatás intézményi, tárgyi, módszertani feltételei; a nemzetközi együttműködés hozzáadott értéke (ha releváns); a kért támogatás pénzügyi indokoltsága és realitása; a tervezett kutatói munkaidő-ráfordítás; az eddigi tudományos eredmények (Q1(D1) és első/utolsó szerzős közlemények száma, független hivatkozások száma, Hirsch-index); az utóbbi 5 évben lezárult vagy folyamatban lévő NKFI Alapból (illetve OTKA által) támogatott kutatások során elért eredmények. Fontos szempont a beadott pályázati munkaterv, költségterv, várható eredmények, munkaidő ráfordítás realitása és arányossága.

A beérkező pályázatok szakmai értékelése során az NKFI Hivatal által felkért értékelő testület a pályázatokat a pályázati kiírás kiválasztási kritériumainak való megfelelőség szempontjából egyenként értékeli és rangsorolja és kiválasztja azokat a pályázatokat, amelyek benyújtói személyes meghallgatáson prezentálják projektjavaslatukat. A prezentációt követően az értékelő testület a pályázati értékelési eredményei alapján javaslatot tesz tudománypolitika koordinációjáért felelős miniszternek az egyes pályázatok támogatására, a támogatási döntést a tudománypolitika koordinációjáért felelős miniszter hozza meg.

A támogatási döntésről a pályázók a döntés meghozatalát követően értesítést kapnak. A **támogatott kutatások főbb (a pályázati felhívásban megjelölt) adatai megjelennek az NKFI Hivatal honlapján**  is. Az elektronikus pályázati rendszerbe saját felhasználónevükkel és jelszavukkal belépve a pályázók megtekinthetik pályázatuk részletes értékelését (az adott pályázat megnyitása után a bal oldali menüben a "pályázat, projekt események" hivatkozásra kattintva). A pályázó a pályázatáról alkotott értékelő testületi véleményeket betekintésre kapja meg, harmadik fél részére nem továbbíthatja.

## <span id="page-14-0"></span>**Mellékletek**

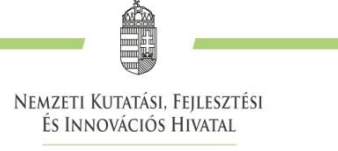

## <span id="page-14-1"></span>*1.* **Melléklet: Technikai útmutatók**

### *Új pályázat létrehozásának lépései*

<http://nkfih.gov.hu/> – Főoldal – Pályázóknak – BEJELENTKEZÉS – "NKFIH Elektronikus Pályázati Rendszere (EPR)" – Felhasználónév / Jelszó megadása – Főmenü – "Saját kutatások" – "új pályázat létrehozása" – a pályázat adatlapjának értelemszerű kitöltése, a bal oldali menüpontoknak megfelelő lapok értelemszerű kitöltése – Véglegesítés – Intézményi benyújtás

Felhívjuk a pályázók figyelmét, hogy a benyújtási határidőt követően a pályamű nem módosítható. Az MTMT-ben tárolt közlemény- és idézettségi adatokra ez a korlátozás nem vonatkozik.

A rendszer biztonsági okokból aktivitási időkorláttal rendelkezik (60 perc), de a szövegbeírást nem érzékeli aktivitásnak, csak a mentéseket és a menüpontokba való belépéseket. Ajánlott ezért az adatokat gyakran menteni, valamint hosszabb szöveg esetén javasoljuk, hogy azt előzetesen egy szövegszerkesztőben készítse el, és onnan másolja be a rendszerbe. Az időkorlátig rendelkezésre álló időt az "NKFI-EPR" felirat alatt, a bal felső sarokban vízszintes sáv jelzi, és amikor már csak 10 perc van hátra, a jelző piros színre vált, felugró ablak és hangjelzés ad figyelmeztetést.

#### *Rövid technikai útmutató*

Az NKFI Hivatal elektronikus rendszerében csak regisztrált intézmény és kutatóhely regisztrált kutatójának van lehetősége pályázatot benyújtani (lásd *2. Melléklet*). Résztvevő kutatóként is csak regisztrált kutatót lehet felvenni a pályázathoz. Hallgatók, doktoranduszok és technikai munkatársak pályázathoz történő csatlakoztatása külön regisztráció nélkül lehetséges.

Amennyiben az intézményt az NKFI Hivatal rendszerében még nem regisztrálták, ezt az intézmény vezetője kezdeményezheti levélben. Ebben az esetben kérjük, vegyék fel a kapcsolatot az NKFI Hivatallal.

Új kutató regisztrálása az intézményi adminisztrátornál kérhető.

#### *Belépés*

Az NKFI Hivatal honlapjáról az alábbi módokon lehet belépni:

- az NKFI Hivatal honlapjáról ([http://nkfih.gov.hu/\)](http://nkfih.gov.hu/) a bal felső sarokban a "Pályázóknak" fület kiválasztva, a megnyíló lapon a jobb felső sarokban a "BEJELENTKEZÉS" gombra kattintva, az "NKFI Hivatal Elektronikus Pályázati Rendszere (EPR)" felületen;
- közvetlen belépés: <https://www.otka-palyazat.hu/>

Az internet böngészőben a belépési útvonalat érdemes tárolni a későbbi használathoz a "Kedvencek" vagy a "Könyvjelzők" között.

A belépéshez meg kell adnia felhasználónevét és jelszavát. Amennyiben nem emlékszik a jelszavára, az "Elfelejtettem a jelszavam" hivatkozásra kattintva kérhet új aktivációs linket tartalmazó levelet, vagy ha még nem kapott jelszót, az "Amennyiben még nincsen hozzáférése az EPR-hez, az alábbi oldalon megtalálhatja, hogy kihez kell fordulni hozzáférés igényléséhez" hivatkozással tovább léphet az intézményi adminisztrátorok listájára, ahol megkeresheti saját intézménye pályázati ügyintézőjének elérhetőségeit a regisztrációhoz (lásd *2. Melléklet*).

A regisztrációkor vagy az új jelszó kérésekor kapott aktivációs link segítségével az első belépéskor ajánlott megváltoztatni a jelszót egy könnyen megjegyezhető és biztonságos jelszóra. A jelszó legalább 7, de legfeljebb 12 karakteres legyen, tartalmaznia kell legalább 1 kisbetűt, 1 nagybetűt és két számjegyet, de nem tartalmazhat ékezetes karaktert. A feltételek teljesülését a szoftver ellenőrzi.

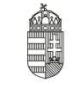

**Belépés az elektronikus pályázati rendszerbe (a, b) és új pályázat létrehozása (c)**

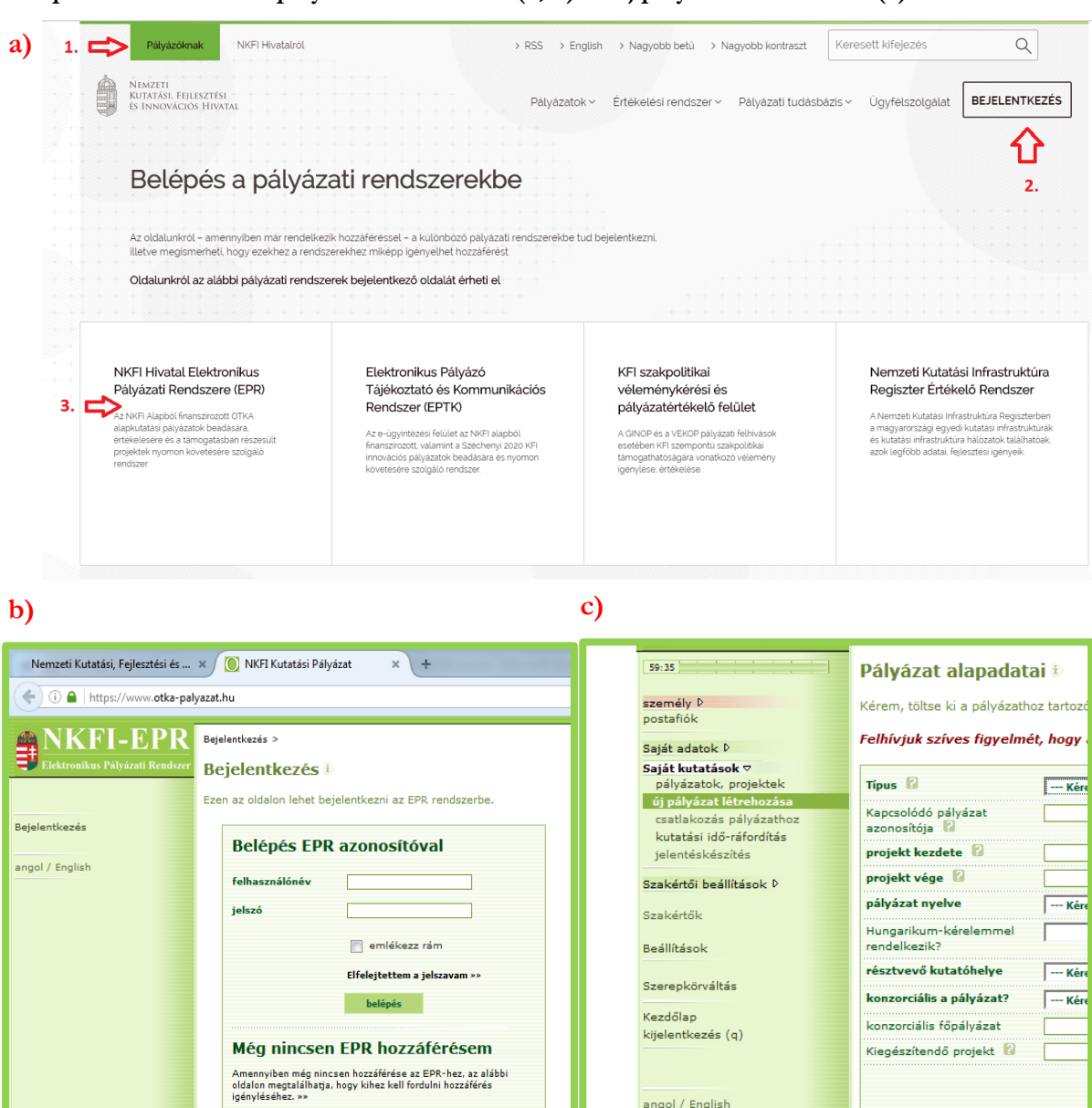

Belépés után a "Kezdőlapon" olvashat hasznos információkról, az aktuális pályázati felhívásokról, útmutatókról, beadási határidőkről, valamint elvégzendő feladatairól, leveleiről. A bal oldali menüben a "postafiók" –ban megtalálhatók a beérkező és az EPR-ből elküldött levelek is.

A feltöltendő fájlok formátumaként a PDF formátumot (beágyazott betűkészlettel) kell használni, ekkor a fájlok biztosan azonos módon lesznek megjeleníthetők más számítógépeken is.

#### *Adatok megadása*

A "Saját adatok" menüsorban a személyes és a tudományos adatokat kell megadni angolul és magyarul. Kötelező feltölteni a PhD/DLA oklevél másolatát (vagy az MTA/tudomány doktora címet igazoló dokumentum másolatát), e nélkül új pályázat nem hozható létre. Angol nyelvű pályázat esetén az EPR angol kísérőszöveggel nyomtatja a pályázatot.

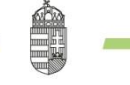

A személyes adatoknál meg kell adnia az elsődleges elérhetőségeket (telefon, levelezési cím). A drótpostacím mellett ezek is a kapcsolattartás fontos adatai, ezért kérjük, fokozottan figyeljen a bevitt adatok pontosságára.

Az elsődleges elektronikus levelezési címet csak az intézményi adminisztrátor változtathatja meg, a többi személyes adat frissítése a kutató feladata. Ha másodlagos e-mail címet is megadott, a rendszer mind a két címre elküldi leveleit. Amennyiben egynél több kutatóhelye van, és valamelyiken még nincs regisztrálva, az adott intézmény adminisztrátorát kell felkeresnie e célból.

#### *Pályázat létrehozása*

Új pályázat szerkesztése a főmenüben a "Saját kutatások / új pályázat létrehozása" menüpontra kattintva indítható el. A rendszer automatikusan ad azonosítót a pályázatnak.

A pályázat megadott kezdeti adatai (a pályázat típusa, a projekt kezdete és vége, a pályázat nyelve, a pályázatot befogadó kutatóhely) meghatározzák a pályázat fontosabb technikai jellemzőit, később – a kezdési és zárási dátumot leszámítva – már nem változtathatók.

Ebben a menüben van lehetőség résztvevőként egy pályázathoz csatlakozni ("csatlakozás pályázathoz"), melynek elfogadásáról vagy elutasításáról elektronikus levélben és a legközelebbi belépéskor a "postafiókban" kap értesítést.

A szükséges kutatási engedélyekre és a kutatás eszközigényességére vonatkozó kiegészítő információk a "pályázat részletei" menüblokkon belül az "előlap" menüpont "Sajátosságok" oldalán adhatók meg. Ugyanitt jelölheti meg, hogy pályázata kapcsolódik-e nemzetközi együttműködéshez. "Igen" válasz esetén a "nemzetközi együttműködés" menüpontban meg kell adnia az együttműködés formáját és rövid leírását. Ugyanitt kell feltöltenie az együttműködés bemutatását leíró dokumentumot PDF formátumban.

Pályázatának egyes adminisztratív részleteit, fontos adatait munkája közben is megjelenítheti a felső információs sávban a pályázat címe melletti nyílra kattintva. A legördíthető zöld információs sávból lehetősége van levelek közvetlen küldésére a rendszerből, a személyek neve melletti kis boríték-ikonra kattintva.

#### *Kötelezően kitöltendő adatok*

(Az EPR az egyes ablakokban a kötelezően kitöltendő sorokat félkövér betűtípussal emeli ki.)

- 1. Személyes és tudományos adatok;
- 2. Előlap;
- 3. Összefoglalások (magyarul és angolul);
- 4. Munkaterv (magyarul és angolul);
- 5. Résztvevők feladatai, FTE-értékek;
- 6. Kutatói életrajzok, publikációk (közl. csatolása pályázathoz, közleménystatisztika). Minden kutató maga viszi fel a saját adatait;
- 7. Párhuzamos kutatások (párhuzamosan futó NKFI Hivatal támogatásával megvalósuló vagy egyéb kutatások, ha volt/van ilyen támogatott kutatás, benyújtott pályázat);
- 8. Költségterv;
- 9. Költségterv indoklása (magyarul és angolul).

*Feltöltendő adatok (PDF fájlok) – kizárólagos elektronikus benyújtás esetén a pályázati felhívás H. pontjában ekként megjelölt dokumentumok elektronikus aláírással ellátva*

- 1. A felhívás B.1.2. pontjában meghatározott a), b), c) feltételek egyikének igazolása *("pályázat részletei / csatolmányok")*;
- 2. A felhívás B.1.2. pontjában meghatározott a) vagy c) feltétel igazolása esetén a lezárt/lezárni tervezett ERC/nemzetközi projekt során elért fontosabb eredmények 3-5 oldalas összefoglalása; a felhívás B.1.2. pontjában meghatározott b) feltétel igazolása esetén az ERC pályázat rövid összefoglalója és hivatalos bírálatának teljes szövege ("pályázat részletei / csatolmányok");
- 3. A felhívás B.1.2. pontjában felsorolt, a vezető kutató elmúlt 10 évre vonatkozó 1)-7) szakmai eredményeinek Adatlapja ("pályázat részletei / csatolmányok");

1077 Budapest, Kéthly Anna tér 1. **/** Postacím: 1438 Budapest, Pf. 438.

#### E-mail: nkfialap@nkfih.gov.hu **/** www.nkfih.gov.hu **/** Telefon: +36 1 795 9500

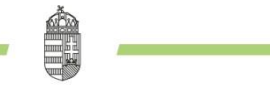

- 4. Közlemény- és hivatkozási jegyzék (csak a vezető és a szenior kutatóknál, ha nem adatbázisból [MTMT] mutatják azt be) ("pályázat részletei / közl. jegyzék feltöltése");
- 5. Kutatási terv ("*pályázat részletei /kutatási terv"*);
- 6. Egyéb tudományos eredmények (ha releváns) ("*pályázat részletei / egyéb tud. eredmények"*);
- 7. Kutatáshoz szükséges hatósági engedélyek (ha releváns) ("*pályázat részletei / engedélyek*");
- 8. Nemzetközi együttműködés leírása (ha releváns) ("pályázat részletei / nemzetközi együttműködés");
- 9. Declaration on International Cooperation (ha releváns) ("*pályázat részletei / nemzetközi együttműködés"*);
- 10. A vezető kutató PhD/DLA oklevelének vagy az MTA/tudomány doktora címet igazoló dokumentumnak a másolata ("saját adatok / önéletrajz / tudományos fokozat");
- 11. Pályázati nyilatkozat ("*pályázat részletei / csatolmányok*");
- 12. Átláthatósági nyilatkozat a törvény erejénél fogva átlátható szervezetek kivételével ("pályázat *részletei / csatolmányok"*);
- 13. Kutatási-adat kezelési terv, amennyiben a projekt megvalósítása során várhatóan keletkeznek kutatási adatok.

#### *Ellenőrzés, véglegesítés, benyújtás, nyomtatás*

Szerkesztés közben a vezető kutató az egyes oldalakat megjelölheti jóváhagyással, és az "oldal *ellenőrzés/jóváhagyás*" menüpontban ezek áttekinthetők, illetve egyben is jóváhagyhatók. Vannak olyan rovatok, amelyek kitöltése adott esetben szükségtelen (mert pl. nem tervez hallgatói alkalmazást vagy nincs más folyó kutatás), ilyenkor a kitöltetlen oldal jóváhagyása voltaképpen helyettesíti az oldal mellőzését.

A pályázat esetleges formai hibáit, hiányosságait az "oldal ellenőrzés/jóváhagyás" menüpont segít felderíteni és kijavítani, de **a gépi ellenőrzés nem helyettesíti a pályázó általi ellenőrzést**. A "*pályázat részletei / szakértői nézet*" menüpontban megnézhető, hogy a véleményezők hogyan látják a pályázatot.

A pályázatot a **vezető kutató véglegesíti ("véglegesített" állapot)**, majd az intézmény pénzügyi vezetőjének javasolt jóváhagyása után **az intézmény vezetőjének** (vagy megbízottjának) **kell elektronikusan jóváhagynia ("benyújtott" állapot).** A pályázat elektronikus benyújtásához ("benyújtott" állapot) technikailag csak a vezető kutató és az intézményvezető elektronikus jóváhagyása szükséges. Ezután kell – a postai benyújtást választó pályázóknak – **a pályázati felhívás H. pontjában postai úton benyújtandóként megjelölt** dokumentumok eredeti, aláírással ellátott példányait postai úton benyújtani.

Ha a lezárt, véglegesített anyagban a **benyújtási határidőig** bármilyen hiányosságot vagy hibát fedez fel, akkor az intézmény adminisztrátora vagy az NKFI Hivatal munkatársai segítségével kérheti vissza szerkesztésre a pályázatot. A kiegészítések és javítások után a pályázatot újból be kell nyújtania elektronikusan.

A főmenüben a "nyomtatás" gombra kattintva, majd az oldal alján található "pályázat nyomtatási képe" c. hivatkozásra kattintással egy külön felugró ablakban jelenik meg a nyomtatási kép, mely sárga-fekete csíkokkal jelzi, ha a pályázat még befejezetlen állapotban van. Az elektronikusan benyújtott állapotban a figyelmeztető sáv eltűnik.

#### *Résztvevők befogadása/résztvevők csatlakozása*

A résztvevő kutatónak elektronikusan csatlakoznia kell a vezető kutató által létrehozott pályázathoz. A pályázathoz csak a csatlakozott szenior kutatók személyi adatai, valamint az általuk megadott szakmai teljesítményadatok, a közlemény- és idézettségi jegyzék csatolódnak automatikusan. A nem-szenior kutatók esetén a közlemény- és idézettségi adatok nem jelennek meg a pályázatban, de megadhatók mellékletként.

#### **Vezető kutató feladatai lépésenként:**

1. A meghívott résztvevőnek megadja a pályázat az azonosítóját, amelyhez a résztvevő csatlakozhat.

2. A résztvevő csatlakozása után elektronikus levélben értesítést kap. Ezután, belépését követően a bal oldali világoszöld mezőben, felül a "postafiók" feliratra kattint.

3. Itt, a kapott üzenetek táblázatában, a "tárgy" oszlopban rákattint a "Pályázathoz csatlakozási kérelem" feliratra, annál a személynél, akit szeretne/nem szeretne a saját pályázatához csatlakoztatni.

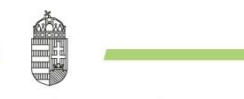

4. A megjelenő zöld ablakban a "Feladat elvégzéséhez" kék feliratra kattint.

5. Itt tudja azt megadni, hogy a pályázatához a csatlakozni kívánó (az elfogadásra várakozó) résztvevő kutatót befogadja vagy elutasítja. Amennyiben a pályázatához csatlakozni kívánó személyt befogadja/elutasítja, akkor az érintett kutató erről egy tájékoztató üzenetet kap.

#### **A vezető kutató ezt követően a pályázati menü "résztvevők feladatai, FTE" szövegre kattintva már meg tudja adni az illető résztvevő kutató alkalmazásának típusát, pályázatban megjelölt tudományos feladatát, FTE-értékeit, szenior/nem szenior voltát, részvételének kezdetét és végét.**

#### **Csatlakozó résztvevő feladatai lépésenként:**

 $\overline{a}$ 

1. Személyes értesítést kap a vezető kutatótól arról, hogy milyen azonosítójú pályázathoz kérné fel résztvevőként.

2. A részt vevő kutató belép saját felhasználói nevével és jelszavával, és a bal oldali menüben rákattint a "Saját kutatások / csatlakozás pályázathoz" feliratra.

3. A "Csatlakozás pályázathoz 1/3" oldalon, a kutatóhely mezőnél, a legördülő listából kiválasztja a megfelelő saját kutatóhelyet.

- 4. Az azonosító mezőnél beírja annak a pályázatnak azonosítóját, amelyhez csatlakozni szeretne.
- 5. Ezt követően rákattint a "Pályázati adatok lekérése" zöld gombra.
- 6. Megjelenik a kiválasztott pályázat címe és a vezető kutató neve.
- 7. Ezen az oldalon a "Tovább" zöld gombra kell kattintania.

8. A "Csatlakozás pályázathoz 2/3" oldalon: a résztvevő kutató kiválasztja azon közleményeit, amelyeket az újonnan beadandó pályázathoz csatolni szeretne. Ezt a sorok elején lévő kis jelölő négyzetekben kipipálással kell jeleznie.

Csak a vezető kutató által szenior kutatóként megjelölt résztvevő tudománymetriai jellemzői és publikációs listája jelenik meg a pályázati anyagban<sup>5</sup>. Publikációk nélkül is lehet csatlakozni, de ekkor a pályázatban nem lesz olvasható a résztvevő közleményeinek listája. Ez utólag pótolható a pályázat véglegesítéséig.

9. Ezt követően a "kiválasztott közlemények, alkotások mentése a pályázathoz" zöld gombra kattint.

10. A "Csatlakozás pályázathoz 3/3" oldalon, a "Biztosan szeretne csatlakozni ehhez a pályázathoz?" kérdés alatt, az "igen" gombra kell kattintani.

11. A program az "Adatrögzítés sikeresen megtörtént" felirattal jelzi azt, hogy a részt venni kívánó kutató a kívánt pályázathoz beadta csatlakozási kérelmét.

12. Amennyiben a vezető kutató elfogadja a csatlakozási szándékot, akkor a részt vevő kutató üzenetet kap erről az EPR-ben. Ha a bal oldali menüben a "postafiók" feliratra kattint, akkor megtekintheti, hogy melyik pályázathoz csatlakozott résztvevőként. Ehhez a táblázat "tárgy" oszlopában az "NKFI-EPR üzenet" feliratra kell kattintania.

<sup>5</sup> Csak olyan személy csatlakoztatható szenior kutatóként, aki az elmúlt egy éven belül frissítette személyi adatait, beleértve a közleménystatisztikai, tudománymetriai adatokat.

<sup>1</sup>077 Budapest, Kéthly Anna tér 1. **/** Postacím: 1438 Budapest, Pf. 438.

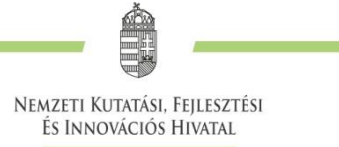

**Az NKFI Hivatalhoz benyújtandó kutatási pályázatok benyújtásának folyamata**

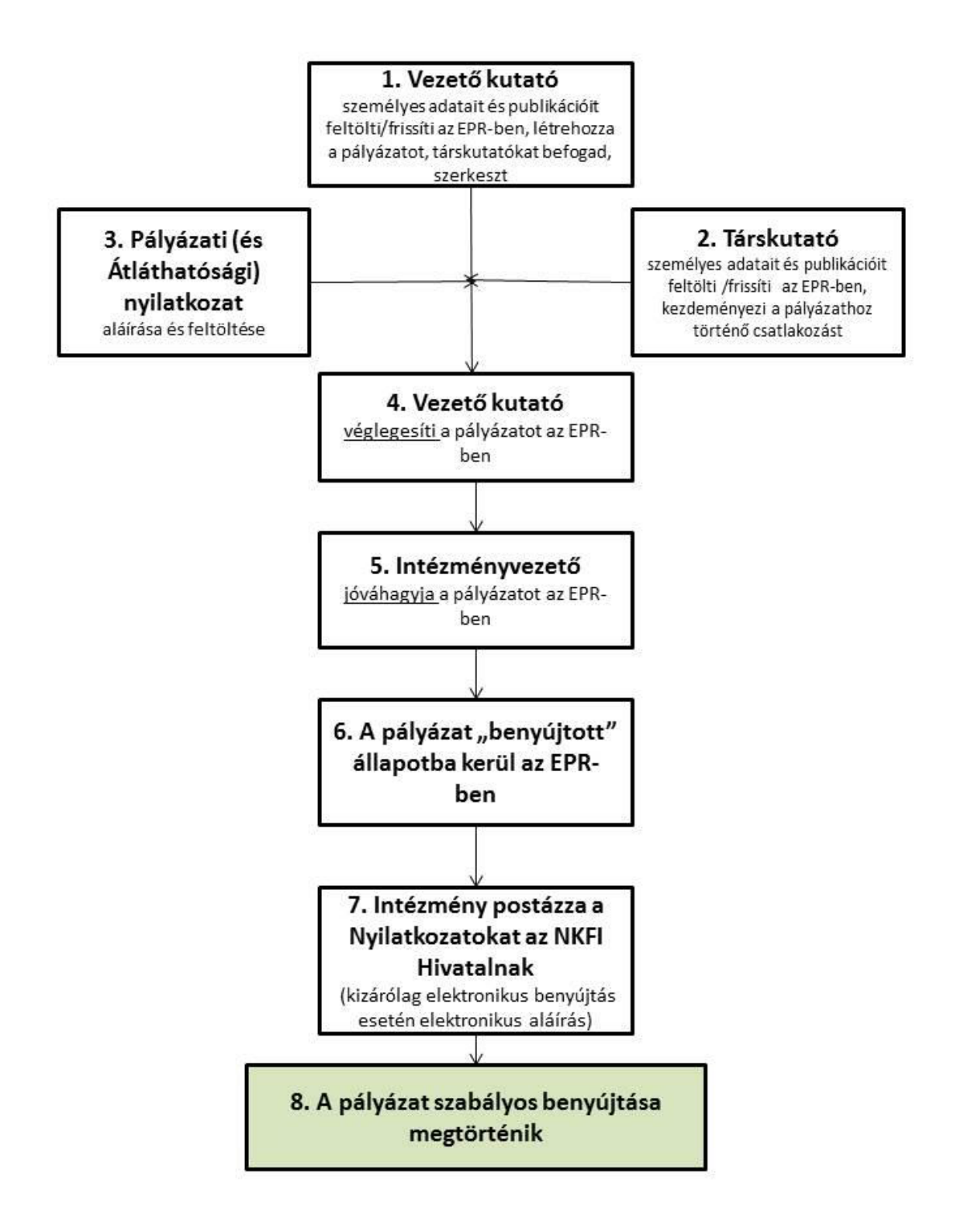

1077 Budapest, Kéthly Anna tér 1. **/** Postacím: 1438 Budapest, Pf. 438.

E-mail: nkfialap@nkfih.gov.hu **/** www.nkfih.gov.hu **/** Telefon: +36 1 795 9500

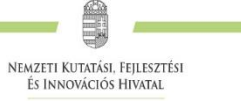

## <span id="page-20-0"></span>*2.* **Melléklet: Regisztrálás az EPR-be**

A kutatók EPR-be történő regisztrálása az intézményi adminisztrátoruk segítségével történik. (ld. [http://nkfih.gov.hu/palyazoknak/palyazatkezelo-ertekelo/elektronikus-rendszer\)](http://nkfih.gov.hu/palyazoknak/palyazatkezelo-ertekelo/elektronikus-rendszer). Az intézményi adminisztrátorok elérhetősége megtalálható itt: [https://www.otka-palyazat.hu/?menuid=251.](https://www.otka-palyazat.hu/?menuid=251) 

Amennyiben intézményének nincs jelenleg kapcsolata az NKFI Hivatal elektronikus rendszerével (vagyis intézménye nem szerepel a listán), akkor forduljon intézményének vezetőjéhez, aki felveszi a kapcsolatot az NKFI Hivatal munkatársaival. A regisztrálandó intézmény vezetőjének aláírási címpéldány csatolásával kell regisztrálnia intézményét és intézményének leendő adminisztrátorait az NKFI Hivatalnál. A regisztrálás általában 2 munkanap alatt lebonyolítható.

Ha sem a kutató, sem az intézménye nincs regisztrálva, akkor a regisztráláshoz szükséges lépések:

- 1. Intézményi adatlap kitöltése és az aláírásra jogosultak aláírási címpéldányainak megküldése az NKFI Hivatal számára.
- 2. Az NKFI Hivatal regisztrálja az intézményt, megadja a szükséges intézményi jogosultságokat, megküldi az intézményi jogosultak számára az azonosítóikat (legfeljebb 2 munkanap). (Az intézményi adminisztrátor részéről szükséges az alábbi adatok megadása a regisztrációhoz: név, születési hely és idő, e-mail cím.)
- 3. Az intézményi adminisztrátor a megkapott új jogosultságával megadja az intézmény kutatóhelyeit, ezekhez hozzárendeli a pályázni kívánó kutatót, aki az NKFI Hivatal ellenőrzése után megkapja a belépéshez szükséges aktivációs linket tartalmazó levelet.

A kutató az elektronikus felületen megadja személyi adatait. Az újonnan regisztrált kutató adatait minden esetben átvizsgálják az NKFI Hivatal illetékes munkatársai. Ezáltal ugyanis elkerülhető, hogy egy személy adatai többször szerepeljenek az adatbázisban. A regisztrált személy az NKFI Hivatal munkatársa által megtörtént jóváhagyás után (általában a regisztrációt követő 1-2 munkanapon belül) léphet be az elektronikus rendszerbe az aktivációs levél segítségével.

Csak regisztrált kutató hozhat létre új pályázatot, illetve csatlakozhat (résztvevő kutatóként) mások által szerkesztett pályázathoz.

Javasoljuk pályázóinknak, hogy lépjenek kapcsolatba a saját intézményük pályázati irodájával (amennyiben létezik az adott intézményben) a pályázati anyag sikeres elkészítésének érdekében.

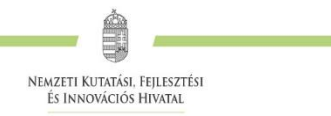

## <span id="page-21-0"></span>*3.* **Melléklet: Adatok áttöltése az MTMT és az ODT adatbázisokból**

A publikációk, valamint a közleménystatisztikai táblázat esetén az NKFI Hivatal az MTMT adatait tekinti hivatalosnak és ezen adatbázis alkalmazását javasolja a kutatóknak. Az EPR rendszert felkészítettük az MTMT adatainak fogadására a publikációs listák és a közleménystatisztikai táblázat tekintetében. Közleményeit áttöltheti az MTMT-ből és tetszés szerint csatolhatja benyújtandó pályázatához, illetve támogatott projektje esedékes szakmai beszámolójához. **A publikációs listák importálásához** a következő lépéseket kell elvégezni:

- 1. Belépés a bal oldali menüben a *Saját adatok*,
- 2. majd a *Közlemények és idézettség* menüpontba.
- 3. A megnyíló oldalon az *MTMT-azonosító* mező kitöltésével meg kell adni az MTMT adattárban kapott azonosítót (a *Köztestületi azonosító* a régi KPA-azonosító; ez utóbbival nem működik az importálás).
- 4. Ezután a bal oldali menüben a *Válogatott közlemények*, majd a felső menüsorból a *Közlemények importálása* opciót kell választani.
- 5. A megnyíló oldalon lehetőség van a külső adatbázisból az abban már összeállított listát átemelni az EPR rendszerbe (a nagyítót ábrázoló ikon segítségével).
- 6. Az MTMT rendszerében közleményei kijelölését követően a felső menüben található "*Lista"* funkciógombra kattintva a kiválasztott közleményeket hozzáadhatja a válogatott közlemények listájához ("Hozzáadás a válogatott közleményekhez"). Ezt követően a válogatott közlemények behívhatóvá válnak az EPR-ben a "válogatott közlemények / Közlemények importálása" oldalon. Az **adatok áttöltése hosszabb időt vehet igénybe.**
- 7. Az oldal alján az *Importálás* gomb megnyomásával közleményei áttöltődnek az EPR-be, de még nem kerülnek be a pályázatba.

Importált közlemények csatolása pályázathoz: Nyissa meg szerkesztés alatt álló pályázatát, majd kattintson a *Pályázat részletei* legördíthető menü *Közl. csatolása pályázathoz* pontjára. Ekkor megjelenik a *Válogatott közlemények* oldalon importált közlemények listája. A táblázat első oszlopában elhelyezett szövegdobozok megjelölésével kiválaszthatja a pályázathoz csatolni kívánt 10 közleményt. Az utolsó oszlopban láthatók a kiválasztott közlemények Scopus folyóiratrangsorban elfoglalt rangszámai. A feltüntetett folyóiratrangok a SCImago Journal Rank indikátoron alapuló rangszámok, melyek automatikusan hozzárendelődnek a közleményekhez. Bővebb információ: http://www.scimagojr.com/index.php. Amennyiben egy adott közlemény több Scopus-kategóriához ("Subject Category") is rendelhető, a rendszer alapértelmezésként a legkedvezőbb rangszámot tünteti fel. Ennek megváltoztatására nincs lehetőség. Az oldal alján található *Kiválasztott közlemények, alkotások mentése a pályázathoz* parancsgombbal csatolhatja válogatott közleményeinek listáját a pályázathoz. A válogatott közlemények alatt elhelyezett szövegdobozban rögzítheti a 10 kiválasztott közleményben való szerepét ("Author Contributions"), esetleges megosztott első/utolsó szerzőségére vonatkozó információt, továbbá azt, hogy az egyes közlemények hogyan kapcsolódnak a benyújtott pályázathoz. Ugyanitt rögzítheti a teljes életmű összesített impakt faktorát is. (Összesen 3 000 karakter.) Az itt megadott szöveg a kiválasztott közleményekkel együtt csatolódik a pályázathoz.

Az MTMT-ből való importálás után manuálisan lehet rögzíteni az egyes válogatott közlemény adatainál az impakt faktor (IF) értékeket. A *Saját adatok [/Válogatott közlemények, alkotások](https://test.otka-palyazat.hu/index.php?menuid=274) / [Közlemények megadása](https://test.otka-palyazat.hu/index.php?menuid=271)* oldalon az egyes közlemény adatait szerkesztheti, ezáltal rögzíthetők önbevallásosan az egyes folyóiratok IF-ai. A teljes életmű összesített impakt faktorát is a pályázó tudja, a pályázat, projekt/pályázat részletei/A 10 legfontosabb közlemény kiválasztása (pályázathoz, csatlakozás előtt) felületen lévő szabadon szerkeszthető szöveges mezőben, rögzíteni.

#### A **közleménystatisztikai adatok importálás**a az MTMT-ből:

Kérjük, minden esetben győződjön meg az importált adatok megfelelőségéről. Amennyiben eltérést tapasztal, a rekordok manuálisan javíthatók.

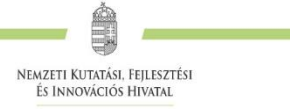

A régi köztestületi azonosító (KPA) helyett kérjük, adja meg az újabb MTMT-azonosítóját, mert a közleménystatisztikai táblázat importálása csak ezzel az azonosítóval lehetséges.

- 1. Belépés a bal oldali menüben a *Saját adatok*,
- 2. majd a *Közleménystatisztika* menüpontba.
- 3. A megnyíló oldalon a felső menüsorban a *Közleménystatisztika import* opciót kell választani.
- 4. Először meg kell adni a publikációs adattár azonosítót (lásd fentebb),
- 5. majd a *Lekérdez* gombra kattintva megtekinthetők, ellenőrizhetők az adatok.
- 6. Az *Importálás* gomb megnyomásával az adatok áttöltődnek az EPR-be, illetve a pályázatba. Javasoljuk, hogy először mindig a "Lekérdez" opciót válasszák, és ellenőrizzék az adatokat az importálás előtt.

A **kutatóképzés adatainak** tekintetében az Országos Doktori Tanács adatbázisát tekintjük mérvadónak, ami elérhető a [http://www.doktori.hu](http://www.doktori.hu/) oldalon. Az NKFI Hivatal EPR rendszerét felkészítettük a Doktori adatbázis adatainak közvetlen fogadására. Az adatok importálásához a következő lépéseket kell elvégezni:

- 1. Belépés a bal oldali menüben a *Saját adatok*,
- 2. majd a *Kutatóképzés* menüpontba.
- 3. Ezután a felső menüsorból az *Import a [www.doktori.hu](http://www.doktori.hu/) oldalról* opciót kell választani.
- 4. Az oldal megnyílásakor a rendszer már kitöltötte a családnév, a keresztnév és a születési dátum adatokat.
- 5. A *Lekérdez* opcióval lehet ellenőrizni, illetve módosítani azt, hogy megfelelő adatok kerültek-e kikeresésre a Doktori adatbázisban, majd az *Importálás* gomb választásával lehet véglegesíteni az adatátvitelt. Mivel esetlegesen előfordulhat az azonos névvel rendelkező kutatók esetében, hogy az automatikus kiválasztás nem megfelelő, ezért javasoljuk, hogy először mindig a *Lekérdez* opciót válasszák, és ellenőrizzék az adatokat az importálás előtt.

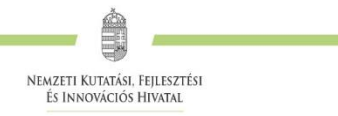

## <span id="page-23-0"></span>*4.* **Melléklet: Kiegészítő tudnivalók a kutatóév-egyenértékről (FTE <sup>=</sup> Full-time Equivalent)**

#### *Az FTE megadása*

Az FTE-értékkel kapcsolatos legfontosabb tudnivalók a 4.5. alfejezetben találhatók, itt csak a technikai részletek kerülnek bemutatásra. Az űrlapon az FTE-érték a mezőbe közvetlenül beírható, vagy egy kalkulátorral kiszámítható a kutatásra hetente tervezett napok számából vagy a "Kutatásra fordított munkaidő" hányad és a "Jelen kutatásra fordított kutatásidő" hányad adataiból. A cellába bevitt FTE-értéket nem kell arányosítani (pl. ha valamely személy csak három és fél évig vesz részt egy négy éves projektben, akkor a negyedik évre vonatkozóan is ugyanazt az FTE-értéket lehet beírni, mint az első három évben). Az elektronikus rendszer a beírt értékeket arányosítva adja össze és időarányos érték jelenik meg az összegző cellákban.

Az FTE-táblázat résztvevőnként összegzi (**hallgatói, illetve nem kutatói minőségben részt vevő személyek számára nem adható meg FTE-érték**) az FTE-értékeket. A résztvevők nevei melletti "FTE-diagram" hivatkozásra kattintva megtekinthető az adott kutató aktuális, éppen szerkesztés alatt álló pályázatából, valamint egyéb futó projektjeiből, benyújtott pályázataiból számított FTE-érték. Az "akt" oszlop az aktuális pályázat FTE-értékeit, a "max" oszlop az összegzett, nem arányosított FTE-értéket, míg az "átlag" oszlop a hónapokra arányosított FTE-értékek összegét mutatja az adott kutatási időszakban. Amennyiben az összesített FTE-érték egy személy esetében egy adott évben meghaladja az 1-et, a rendszer figyelmeztetésül pirossal emeli ki az adott értéket.

#### *Az FTE-érték kiszámítása*

Egy kutató adott pályázatra vonatkozó éves FTE-értékét két értékből kell kiszámolni. Az egyik a *"Kutatásra fordított munkaidő".* Ez azt az időt jelenti százalékos formában, amit az adott kutató kutatási tevékenységre (nem pedig adminisztrációra, vezetésre, oktatásra stb.) fordít a teljes munkaidejéből. A másik érték a *"Jelen kutatásra fordított kutatási idő".* Ez az érték pedig – szintén százalékos formában – az adott kutatónak az adott pályázatra fordított kutatási ideje az általános (összes) kutatási tevékenységre fordított idejéből. Az első és a második érték szorzata, tizedessé alakítva, adja az illető kutató éves FTE-értékét az adott pályázatban.

Például, ha egy főállású – kutatóintézetben dolgozó – kutató a teljes 8 órás munkaidejéből 6 órát (75%) fordít kutatásra, és a 6 órás kutatási idejének **–** mivel más kutatási projekt témájában is kutat **–** felét (50%), azaz 3 órát fordítja az adott pályázatra, akkor a kutató adott évi, adott pályázatra fordított FTE-értéke 0,375 (0,75\*0,5). Ugyanehhez az értékhez jutunk, ha az adott pályázatra fordított időt elosztjuk a teljes munkaidővel (3/8=0,375).

Egy főállású, mással nem foglalkozó kutató egy évi teljes lehetséges kutatási kapacitása = 1 FTE. Az oktatói, nem-tudományos szakmai kötelezettségű vagy vezetői tevékenységet is folytató kutatók munkaidejük fennmaradó részét fordítják kutatásra, de az oktatásra és a kutatásra fordított összkapacitás az ő esetükben sem lehet több, mint 1. (A KKP\_21 projekt vezető kutatójára vonatkozóan ld. a pályázati felhívás B.1.2. pontját.)

A pályázat minden résztvevője esetében, bármelyik adott évre – a vezető kutató kivételével – a több projektben megadott kutatási idők összege nem haladhatja meg a 100%-ot (<1 FTE/kutató/év).

A pályázatbenyújtó szoftver a kutatási kapacitás értékeket személyekre összegzi, táblázatban mutatja be, és a projekt összes (szenior és nem szenior) kutatójára is összegzi. A kutatási kapacitás nyilvántartása éveken keresztül folyamatos, minden típusú, az EPR felületen kezelt pályázatra kiterjed.

## <span id="page-24-0"></span>*5.* **Melléklet: Költségterv kitöltési útmutató**

### **Általános szabályo<sup>k</sup>**

Az NKFI Hivatal által az NKFI Alap terhére folyósított támogatás – a működési kiadásokból adódó, a 3. soron elszámolt általános (rezsi) költségektől eltekintve – **kizárólag a támogatási szerződésben vállalt kutatáshoz közvetlenül kapcsolódó kiadások fedezetére fordítható**, nem fordítható építési beruházásra, felújításra, ingatlanvásárlásra. Az NKFI Alapból nyújtott támogatás nyereségre fedezetet nem tartalmazhat.

A **projekt elszámolható költségei** között azon költségek tervezhetők, amelyek a projekt támogatható tevékenységeihez kapcsolódnak, szerepelnek az Útmutatóban rögzített elszámolható költségek között és megfelelnek az általános elszámolhatósági feltételeknek.

A pályázat részeként benyújtott költségvetésnek tartalmaznia kell a projekt összes tervezett költségét.

A számvitelről szóló 2000. évi C. törvény előírásai szerint kizárólag az elnyert projekt megvalósítása érdekében felmerülő költségek számolhatóak el a Kutatási kiválósági program pályázat keretében.

Amennyiben a pályázó Befogadó intézménynek a támogatásból finanszírozott projekttel kapcsolatban nincs ÁFA-levonási jogosultsága, akkor a pályázóra vonatkozó összköltség számítása az ÁFA-val növelt bruttó költség alapján történik. Ha a pályázó ÁFA levonásra jogosult, a pályázóra vonatkozó összköltség számítása az ÁFA nélküli nettó költség alapján történik. Az ÁFA levonási jogról a Befogadó intézmény a Pályázati nyilatkozaton köteles nyilatkozni.

A kutatás során azon szolgáltatások és befektetett eszközök költsége számolható el, amelyek beszerzésére a piaci feltételeknek megfelelően került sor, valamint a beszerzés független felek között történt. A szolgáltatást vagy befektetett eszközt nyújtó fél, a Befogadó intézmény és a kutatók (a Befogadó intézmény és a kutatók jelen felsorolás alkalmazásában Beszerzők) nem tekinthetők egymástól függetlennek, ha a szolgáltatás nyújtására vagy az eszköz beszerzésére irányuló szerződés megkötésekor, megrendelésekor, a szerződéskötést, megrendelést megelőző három éven belül vagy a szerződéses jogviszony fennállása alatt

- a) a Beszerzők valamelyike és a szolgáltatást vagy a befektetett eszközt nyújtó fél között tulajdonosi vagy tagsági jogviszony áll(t) fenn;
- b) a Befogadó intézmény tagja, tulajdonosa, vezető tisztségviselője, felügyelőbizottsági tagja a szolgáltatást vagy a befektetett eszközt nyújtó fél tagja, tulajdonosa, vezető tisztségviselője, felügyelőbizottsági tagja (volt);
- c) a szolgáltatást vagy a befektetett eszközt nyújtó fél tagja, tulajdonosa, vezető tisztségviselője, felügyelőbizottsági tagja a Befogadó intézmény tagja, tulajdonosa, vezető tisztségviselője, felügyelőbizottsági tagja (volt), vagy
- d) a Befogadó intézmény tagjának, tulajdonosának, vezető tisztségviselőjének, felügyelőbizottsági tagjának közeli hozzátartozója a szolgáltatást vagy a befektetett eszközt nyújtó fél tagja, tulajdonosa, vezető tisztségviselője, felügyelőbizottsági tagja (volt) vagy a szolgáltatást vagy a befektetett eszközt nyújtó fél tagjának, tulajdonosának, vezető tisztségviselőjének, felügyelőbizottsági tagjának közeli hozzátartozója a Befogadó intézmény tagja, tulajdonosa, vezető tisztségviselője, felügyelőbizottsági tagja (volt).

#### **Az elszámolható költségek számlánkénti legkisebb (bruttó) összege 1000 Ft, ez alatt költséget elszámolni nem lehet.**

A forinttól eltérő pénznemben kiállított számla, számviteli bizonylat esetében annak végösszegét és az arra tekintettel elszámolható költség összegét a számlán, számviteli bizonylaton megjelölt teljesítés időpontjában érvényes, a Magyar Nemzeti Bank által közzétett középárfolyamon kell forintra átszámítani, a Magyar Nemzeti Bank által nem jegyzett pénznemben kiállított számla, számviteli bizonylat esetén az Európai Központi Bank által közzétett középárfolyamon kell euróra átváltani. Amennyiben a ténylegesen kifizetett összeg kevesebb, mint a fenti árfolyam alapján tervezett összeg, abban az esetben a ténylegesen felhasznált, kisebb összeg számolható el a projekt terhére.

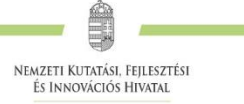

Egy adott beszerzésből jelen projekt keretében a támogatás terhére elszámolt összeget más támogatott (beleértve az EU által társfinanszírozott) projektben már nem lehet elszámolni, mivel ez kettős finanszírozásnak számítana.

A költségtervet **kutatási munkaszakaszokra** (12 hónapos kutatóévekre) bontva kell elkészíteni. Minden munkaszakasz költségét abban az oszlopban kell tervezni, amelyikben a szakasz kezdő dátuma olvasható. Minden oszlopba pontosan 12 hónapra jutó költséget kell tervezni.

**Az éves ütemezés összegének tervezése során ±10%-ban lehet eltérni az átlagos éves támogatás (öt éves futamidővel a teljes támogatás 20%-a) összegétől, figyelembe véve az államháztartáson kívüli befogadó intézmény esetében alkalmazandó alábbi szabályozást is**.

Az államháztartáson kívüli intézmények esetében – azon 599-es gazdálkodási formakóddal rendelkező államilag elismert egyetemek kivételével, amelyek fenntartói jogát a Kormány vagy a Magyar Állam által alapított jogi személy gyakorolja – az utolsó munkaszakaszra legalább a támogatás 20%-a tervezendő és az utolsó munkaszakaszra eső támogatási összeg átutalása kizárólag utófinanszírozás keretében, a záró beszámoló szakmai és pénzügyi elfogadását követően történik meg. Ezt az összeget az intézménynek meg kell előlegeznie.

A pályázat futamidejének megfelelő oszlopokban kell megadni **a tervezett költségeket ezer forintban (E Ft)**, tizedes jegy nélkül. A költségterv mentése után a program a teljes időszakra kért támogatási összeget összegzi. A program ellenőrizheti a pályázati típusra vonatkozó költségkorlátokat is, de az ellenőrzés nem teljes körű. A megpályázható összeg korlátainak betartására a pályázónak kell figyelnie, ebben a szoftver csak segítséget nyújthat.

Az egyes tervezett **költségek indoklását** külön menüpontban kell megadni angol és magyar nyelven. A költségterv számszaki részének összhangban kell lennie a szöveges indokolással és a munkatervvel. A projekt terhére tervezett, igénybe venni kívánt szolgáltatásokat (pl. szekvenálás, kérdőíves felmérés, adatgyűjtés) végző cégek nevét, tudományos és szakmai szervezetekben tervezett tagságok díját, hazai vagy nemzetközi konferenciák nevét – amennyiben már ismertek a pályázat benyújtásakor – kérjük a költségterv indoklásában felsorolni.

Felhívjuk arra a figyelmet, hogy a pályázat benyújtását követően, a támogatási döntést megelőzően a pályázat elszámolható költségeinek megváltoztatására nincs lehetőség, az ilyen jellegű módosítási igények nem vehetők figyelembe.

A projekt keretében elszámolni kívánt tárgyi eszközök, immateriális javak, az egyéb igénybe vett szolgáltatások beszerzését – nettó 200 000 Ft felett – 3 árajánlattal köteles a Befogadó intézmény alátámasztani, kivéve, ha a beszerzés központosított közbeszerzés keretében történt. Az elszámolás benyújtásakor az árajánlatokat kötelezően csatolni kell. Nem tartozik e kötelezettség alá a tudományos publikáció nyílt hozzáférésű megjelentetésének kiadói díja (Article Publishing Charge), amennyiben az ésszerű piaci ár igazolása, illetve a beszerzési eljárás a Befogadó Intézmény belső szabályzatának megfelelően történt.

A három árajánlat benyújtásától való eltérés abban az esetben elfogadható – kizárólagossági nyilatkozat benyújtása mellett –, amennyiben az adott beszerzés vagy szolgáltatás kizárólagos hazai vagy külföldi forgalmazótól történik**.** A Befogadó intézmény, ha ennek a közbeszerzésekről szóló 2015. évi CXLIII. törvény (a továbbiakban: Kbt.) szerinti feltételei fennállnak, köteles a támogatás ésszerű és hatékony felhasználásának biztosítása érdekében a Kbt. szerint közbeszerzési eljárást lefolytatni.

**Jelen pályázati felhívás keretében az alábbiakban részletezett költségek tervezhetők és számolhatók el.**

#### **Az elszámolható költségek köre**

#### **Személyi költségek (1. sor)**

A pályázatban elnyert támogatás terhére **teljes munkaidejű kutatói alkalmazásba vett kutatók** – beleértve a KKP\_21 pályázat vezető kutatóját – az alkalmazás időszakában nem részesülhetnek az Új

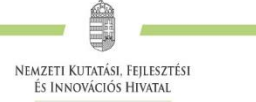

Nemzeti Kiválóság Program (ÚNKP) keretében Bolyai+ Felsőoktatási Fiatal Oktatói, Kutatói Ösztöndíj vagy "Tudománnyal fel!" Felsőoktatási Doktorvárományosi és Posztdoktori Kutatói Ösztöndíj támogatásban, MTA Prémium Posztdoktori Program keretében prémium posztdoktori kutatói támogatásban vagy Lendület Program támogatás terhére történő alkalmazásban.

Az adott kutatási projektben részt vevő kutatók, fejlesztők, technikusok, hallgatók, egyéb kisegítő személyzet személyi jellegű ráfordításai (munkabér, megbízási díj, napidíj és járulékaik) kizárólag a támogatott projektben végzett tevékenységük mértékéig számolhatók el. Ha a vezető kutató a feladat teljesítése céljából kutatóval vagy kutatási segéderővel munkaviszony, vagy munkavégzésre irányuló egyéb jogviszony létesítését kezdeményezi, ezt az intézményen belüli erre vonatkozó szabályok és a vonatkozó munkajogi előírások szerint teheti meg.

A megtervezett személyi juttatás költségkeret tartalmazhatja a projekt terhére alkalmazottak bérét, valamint a hatályos jogszabályok által kötelezően előírt bérpótlékát. Egyéb, személyhez kapcsolódó költségtérítések, juttatások (jutalom, prémium, étkezési hozzájárulás, helyi utazási támogatás stb.) nem számolhatók el. Munkába járás költségeinek elszámolására a munkába járással kapcsolatos utazási költségtérítésről szóló 39/2010. (II. 26.) Korm. rendelet szabályai irányadók.

A szerződés lejárta után, illetve a támogatott kutatás meghiúsulása, valamint szerződésszegés miatt leállított kutatás esetén a leállítást követően a Kezelő szerv a kutatásban résztvevők további alkalmazásához, díjazásához anyagi fedezetet nem biztosít. Ilyen alapon a Kezelő szervvel szemben semmilyen további követelés nem támasztható.

#### *Személyi jellegű ráfordítások*

A kutató és kutatócsoportja (beleértve az adminisztrációban résztvevő munkatársakat is) tagjainak részére kifizetett személyi juttatások (munkabér, megbízási díj, napidíj, bérpótlékok) és a munkaadót terhelő járulék költsége számolható el.

Felhívjuk arra a figyelmet, hogy

- a projekt terhére 1 FTE értékkel teljes idejű alkalmazásba vett vezető kutató esetében a támogatás terhére tervezhető/elszámolható bér felső határa 1 200 000 Ft/hó plusz a munkaadót terhelő járulékok;
- a projekt terhére 1 FTE értékkel teljes idejű alkalmazásba vett kutató-fejlesztő munkatárs esetében, a támogatás terhére tervezhető/elszámolható bér felső határa 800 000 Ft/hó plusz a munkaadót terhelő járulékok;
- a projekt terhére teljes munkaidejű alkalmazásba (heti 40 óra) vett technikus vagy egyéb segédmunkatárs esetében a támogatás terhére tervezhető/elszámolható bérköltség legfeljebb a Kjt.-ben meghatározott fizetési osztály és fokozat szerint megállapított garantált illetmény 150%-a lehet;
- a projekt terhére 1 FTE érték alatt történő alkalmazás esetén az FTE érték arányában tervezhető/számolható el a bér az 1 FTE értékkel történő alkalmazásra vonatkozó felső korlátokhoz viszonyítva (pl. ha a vezető kutató a projekten 0,5 FTE értékkel – heti 20 óra – szerepel, ebben az esetben a részére elszámolható bér járulékok nélküli összege 600 000 Ft, míg egy 0,3 FTE értékkel szereplő résztvevő kutató-fejlesztő számára elszámolható bér járulékok nélküli összege maximum 240 000 Ft lehet);
- a projekt terhére legfeljebb 200 000 Ft/hó keresetkiegészítés tervezhető/számolható el (legalább 0,2 FTE vállalás esetén, illetve amennyiben az FTE-érték nem éri el a 0,2/év értéket, a keresetkiegészítés összegét arányosan csökkenteni kell);
- a projekt terhére alkalmazásba vett technikus vagy egyéb segédmunkatárs esetében a projekt terhére legfeljebb 200 000 Ft/hó keresetkiegészítés tervezhető/számolható el;
- a projekt megvalósításához kapcsolódó tevékenység ellátására nem a kedvezményezett munkavállalói állományában levő – természetes személlyel kötött megbízási szerződés keretében tervezhető/számolható el bérköltség.

Rövidebb (legfeljebb egy hónap) magyarországi tartózkodás esetén külföldi kutatók részére fizethető

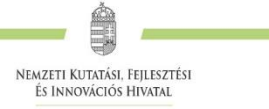

szállásdíj, belföldi útiköltség, napidíj. Ha a szerződésben betervezett konkrét meghívás nem volt nevesítve, akkor a vonatkozó jelentésekben külön indokolni, dokumentálni kell, hogy a meghívás a kutatás közvetlen hasznára és annak érdekében történt.

Konferencián, valamint a projekt megvalósításával kapcsolatos rendezvényen való részvétellel kapcsolatos költség külön indoklás nélkül csak a kutatási projekthez csatlakoztatott résztvevők számára számolható el. A projektben korábban nem regisztrált kutató vagy egyetemi hallgató részére abban az esetben számolható el fentiekkel összefüggő kiadás, ha az a kutatáshoz szorosan kapcsolódik (pl. ha a hallgató társzerzőként közreműködik a projektből származó publikáció létrehozásában, diplomamunkája vagy TDK témája közvetlenül kapcsolódik a támogatott kutatáshoz). Ilyen esetekben a beszámolóban külön indokolni kell a szakmai rendezvényen való részvételüket.

**Kutatók vonatkozásában a támogatás terhére történő személyi kifizetésre csak azon kutatók esetében van lehetőség, akiket a projekthez kutatói státuszban az EPR-ben csatlakoztattak.** Kivétel ez alól a külföldi partner, akit nem szükséges a résztvevők között felsorolni; adatait a nemzetközi együttműködés leírásában, illetve a költségterv indoklásában szükséges rögzíteni. További kivételt képez a kizárólag nyelvi/szakmai lektorálást vagy fordítást végző személy részére történő személyi kifizetés, amit azonban ugyancsak fel kell tüntetni a költségterv indoklásában.

#### *Személyi változások*

Amennyiben a támogatási szerződés megkötését követően új személyek bevonására, személyek kilépésére kerül sor, az a Kezelő szerv felé bejelentési kötelezettséggel jár. A Kedvezményezettet nem terheli előzetes bejelentési és engedélyeztetési kötelezettség a technikai jellegű, kutatást segítő (nem kutatási) tevékenységre vonatkozó megbízási és vállalkozási szerződésekhez kapcsolódó költségek elszámolhatósága vonatkozásában, viszont kötelesek a kifizetés tényét a soron következő rész- vagy záróbeszámolóban bejelenteni és szakmailag megindokolni.

#### *Személyi kifizetés és a kutatási időráfordítás (FTE) kapcsolata*

A támogatás terhére teljes munkaidős foglalkoztatás keretében alkalmazott kutatóknak és segítőknek a munkaidejük legalább 80%-át az alkalmazást biztosító kutatási projektre kell fordítaniuk. A támogatás terhére részmunkaidőben alkalmazott kutatóknak a részmunkaidő teljes mértékével kell szerepelnie az adott kutatás kutatási-idő mérlegében. (Pl. egy napi 2 órás munkaidőben alkalmazott kutató a kutatási idő 25%-át [FTE=0,25] kell, hogy az adott projektre fordítsa.)

#### *Munkaadókat terhelő járulékok*

A személyi jellegű ráfordítások alapján megállapított, munkaadókat terhelő, bérjárulék tervezhető/számolható el, melynek mértékét a mindenkori hatályos jogszabályok határozzák meg.

#### **Dologi költségek (2. sor)**

#### *Külföldi utazás, külföldi konferencián való részvétel dologi kiadásai*

A projekt megvalósításához közvetlenül kapcsolódó külföldi kiküldetések költségei: utazási költség, utasbiztosítás (baleset- és betegségbiztosítás, poggyászbiztosítás), szállásköltség, külföldön és belföldön megrendezett konferencia regisztrációs díja.

A projekt teljesítésével kapcsolatos belföldi és külföldi kiküldetések (az intézmény állományába tartozók) és hivatalos utak (állományba nem tartozók) projekt terhére történő elszámolásának feltétele az utakkal kapcsolatos kiküldetési rendelvény, valamint utasítás és költségelszámolás alkalmazása, amely alapján egyértelműen megállapítható a költségtérítések és az utak során felmerült költségek elszámolásának jogossága.

#### *Készletbeszerzés és egyéb dologi költségek (egyéb működési kiadások)*

A kutatási projekt megvalósítása során ténylegesen felmerülő költségeket a támogatott számviteli politikájában, illetve önköltség-számítási szabályzatban meghatározott, számításokkal alátámasztott elvek alapján kialakított arányok szerint kell elszámolni. A dologi költségek projektre vetített arányos részeként számolhatók el.

A támogatott projekt teljesítésével kapcsolatban felmerülő közvetlen költségek:

- Anyagköltség: kutatáshoz felhasznált anyagok, felszerelések költségei, kisebb segédeszközök, szakkönyvek, irodaszerek, készletbeszerzésnek minősülő költségek. (A készletbeszerzésnek minősülő költségek fogalomkörét az adott szervezet/intézmény belső szabályzatai és a megfelelő számviteli szabályok szerint kell értelmezni.)
- Reprezentációs költség: a projekt megvalósításához kapcsolódó konferencián és workshopon való részvétellel összefüggő étkezési költség, vagy a projekt teljesítéséhez szorosan kapcsolódó reprezentációs költség, éves munkaszakaszonként legfeljebb 300 000 Ft értékben tervezhető/számolható el (12 hónapnál rövidebb munkaszakasz esetében pedig a hónapok számának megfelelő arányban tervezhetők/számolhatók el).
- Egyéb működési kiadások: eszközbérlés, laborbérlés, "core facility" (központi műszer) működési költség, állatházi és növényházi kiadások, szekvenálási költség, kérdőíves felmérés, adatgyűjtés, adatfeldolgozás igénybevételének költségei, publikációs költség (beleértve a nyílt hozzáférésű megjelentetés költségeit); egyéb, a tájékoztatási tevékenység érdekében közvetlenül felmerülő költségek (a kutatási eredmény kiadványának nyomdai, kiadói és egyéb dologi költsége, előadásokhoz kapcsolódó poszterek, prezentációk nyomdai, kiadói költsége); lektorálási díj (szakcikk, szakkönyv nyelvi és szakmai lektorálása); fordítási költség (kivéve a nyomdai szerződésben nevesített fordítói tiszteletdíj); tudományos, szakmai szervezetek tagsági díja; költségtérítéses PhD hallgató tandíja, PhD eljárási díj; a projekt megvalósításához kapcsolódó rendezvényeken való részvétel költségei (belföldi kiküldetések útiköltsége, szállás költsége, konferencia részvételi díja, helyi közlekedés költsége); projekthez csatlakoztatott személyek szakmai továbbképzésének költsége; folyóirat előfizetési díj; szállítási költség, projekt érdekében felmerült, útnyilvántartással alátámasztott üzemanyagköltség; ÁFA- és vámköltség; a projekt szakmai megvalósításához közvetlen kapcsolódó (a projekt keretében közvetlenül beszerzett vagy korábban beszerzett és közvetlenül használt) eszközök karbantartási költsége; a meghívott vendégkutató szállásköltsége, utazási költség elszámolása; közbeszerzési díj; a projektben részt vevő költségtérítéses, kísérleti vagy adatközlő személyek díjazásának dologi költsége; Vezető kutató által használt telefon, mobilinternet költsége (amennyiben a Befogadó intézmény belső szabályzata hivatalos használatra telefont, illetve mobilinternetet biztosít).

"Core facility", fitotron, szekvenálási és hasonló szakmaspecifikus belső szolgáltatás jellegű költség elszámolása az intézmény által külső szolgáltatásként meghatározott és nyilvánosságra hozott ár 60%-áig lehetséges.

Kutatási tevékenység, tudományos kutatómunka nem szervezhető ki, ilyen szolgáltatásra céget, gazdasági társaságot nem lehet megbízni.

A nyomdai szerződésekben nevesített szerzői, fordítói és szerkesztői tiszteletdíjak a támogatás terhére nem számolhatók el.

A Kedvezményezettet nem terheli előzetes bejelentési és engedélyeztetési kötelezettség a technikai jellegű, kutatást segítő (nem kutatási) tevékenységre vonatkozó megbízási és vállalkozási szerződésekhez kapcsolódó költségek elszámolhatósága vonatkozásában, viszont kötelesek a kifizetés tényét a soron következő rész- vagy záróbeszámolóban bejelenteni és szakmailag megindokolni.

Nemzetközi együttműködésben folyó kutatások esetén a kutatóhelyek, nagy mérőberendezések, adatbázisok és egyéb szolgáltatások, a kutatáshoz elengedhetetlenül szükséges hozzáférési költségei a támogatás terhére tervezhetők, támogatás és jóváhagyott költségterv esetén a projekt terhére elszámolhatók.

### **Általános (közvetett) költségek (3. sor)**

A befogadó intézmény – általános költségekre (rezsi) – **a kutatási támogatás közvetlen költségeire eső összegének 20 %-át** számolhatja el. Az elszámolt általános költség közvetlen költségre vonatkoztatott százalékos arányának teljesülése a projekt végén kerül ellenőrzésre. Az általános költség fedezetet kell, hogy nyújtson a projekt kezelési költségeire is. Az általános költségekre tervezett összeg felhasználását analitikus nyilvántartással kötelező alátámasztani.

Működési kiadásokból adódó általános költség (rezsi): A projekt megvalósítása során ténylegesen felmerült rezsiköltséget a támogatott számviteli politikájában, illetve az önköltség-számítási szabályzatban meghatározott, számításokkal megfelelően alátámasztott elvek alapján kialakított arányok szerint lehet elszámolni.

Rezsiként elszámolható költségek:

közműdíjak;

 $\ddot{\phantom{a}}$ 

- telefondíj, az előfizetéses mobiltelefon díj, internet előfizetési díj;
- vezető kutató által használt telefon, mobilinternet költsége (amennyiben a befogadó intézmény belső szabályzatai hivatalos használatra telefont, illetve mobilinternetet biztosítanak);
- gépjármű üzemben tartásához szükséges kötelező költségek (biztosítási díj, szervizköltség);
- irodaszerek, nyomtatópatron;
- postaköltség, bankköltség;
- a projekthez közvetetten kapcsolódó gépek, berendezések, műszaki és egyéb eszközök javítási és karbantartási költségének projektre vetített arányos része;
- a projekttel kapcsolatos gazdasági adminisztrációs feladatok (pl. beszerzési, közbeszerzési, bérszámfejtési feladatok, HR ügyintézés, pénzügyi elszámolás összeállítása stb.) ellátására – többletfeladat-elrendelő dokumentum alapján – az általános költség maximum 10%-át használhatja fel az intézmény.

Nem számolható el rezsi költségként megbízási díj.

A teljes rezsi költség **egynegyedét** kötelező tudományos információk beszerzésére (könyvtár, adatbázis, Open Access) fordítani, a tudományos információk beszerzésére szánt keret felét az intézmény köteles kutatási adatok, eredmények és azokat bemutató tudományos közlemények nyílt hozzáférésével kapcsolatos – Open Access – költségekre<sup>6</sup> fordítani (pl. szakcikk nyílt hozzáférésű megjelentetése, kutatási eredményeket bemutató nyilvános hozzáférésű adatbázis felállítása, üzemeltetése).

Amennyiben adott munkaszakaszban az Open Access költségek nem kerülnek felhasználásra, abban az esetben a maradvány a következő időszakra átcsoportosítható. Amennyiben a támogatási időszak (projekt) végéig maradéktalanul nem kerül felhasználásra az Open Access költség, a fennmaradó támogatás más költségsorra nem átcsoportosítható, azt az NKFI Hivatal részére vissza kell utalni.

#### **Befektetett eszközök és immateriális javak költsége (4. sor)**

A projekt megvalósítása érdekében beszerzett immateriális javak és tárgyi eszközök költsége tervezhető/számolható el.

Az immateriális javak költségei közé tartoznak a külső forrásból piaci áron megvásárolt vagy lízingelt műszaki tudás és szabadalmak költsége, amennyiben a tranzakcióra a piaci feltételeknek megfelelően került sor, valamint független felek között hajtották végre és nincsenek összejátszásra utaló jelek.

A tervezett beruházás indoklásában tételesen fel kell sorolni a nettó 1 millió Ft (bölcsészet- és társadalomtudományok területén nettó 0,5 millió Ft) egyedi érték felett beszerezni tervezett eszközöket, immateriális javakat, azok megközelítő költségével együtt. Ezen egyedi beszerzési érték alatti kutatási eszközök külön engedély nélkül beszerezhetők.

<sup>6</sup> A nyílt hozzáféréssel kapcsolatosan felmerült költségek valamennyi formája (arany, hibrid és zöld út) elszámolható.

<sup>1</sup>077 Budapest, Kéthly Anna tér 1. **/** Postacím: 1438 Budapest, Pf. 438.

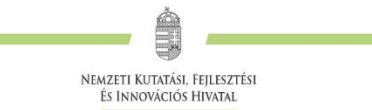

Utolsó negyedévben eszköz és immateriális javak beszerzésére nem fordítható támogatás.

#### **A felhalmozási költségek elszámolására vonatkozó feltételek:**

- a) Gazdasági társaságok (a nonprofit gazdasági társaságok kivételével) az eszközök és immateriális javak költségeit a kutatási projektben való használatuk mértékéig és idejére számolhatják el. Amennyiben ezeket az eszközöket és immateriális javakat a kutatási projektben nem használják fel teljes élettartamukban, úgy csak a kutatási projekt időtartamának megfelelő értékcsökkenési ráfordítás (amortizációs költség) számolható el. Az érintett munkaszakasz pénzügyi elszámolásához csatolni kell az eszköz tényleges és várható amortizációs leírását igazoló bizonylatokat (eszközkarton, amortizációs szabályozás kivonata stb.). Az adott munkaszakaszban pénzügyileg már teljesített költségből egy összegben elszámolható az eszköz üzembe helyezésétől a támogatási jogviszony szerint befejezési határidejéig számított értékcsökkenési leírásnak megfelelő összeg.
- b) Az a) pont alá nem tartozó kedvezményezettek esetében az eszközök és immateriális javak beszerzése is elszámolható költségnek minősül. Amennyiben egy adott eszközre vonatkozóan a projektben való használat mértékében elszámolták a beszerzési költséget, akkor ugyanarra az eszközre vonatkozóan amortizáció nem vehető figyelembe.

#### **Az el nem számolható költségek köre**

Minden olyan költség, amely vagy eleve nem a projekt megvalósításával összefüggésben merült fel, vagy a projekt megvalósításához szükséges, de az elszámolható költségek között nem került felsorolásra.

#### *Általános korlátozások*

A támogatásból egyáltalán nem elszámolható költségek:

- a) garanciavállalással kapcsolatos költségek;
- b) bírságok;
- c) kamatköltségek, árfolyam különbözet;
- d) ingatlanvásárlás, ingatlan felújítás, építési beruházás, irodabútor, gépjármű-vásárlás;
- e) levonható ÁFA.

A projektbe betervezett kutatási alaptevékenység, tudományos kutatómunka nem szervezhető ki, ilyen szolgáltatásra gazdasági társaságot nem lehet megbízni.

*Foglalkoztatással kapcsolatosan nem tervezhető/nem elszámolható költségek*

- a) nem rendszeres bér és azok járulékai (13. havi bér, jutalom, prémium, szabadság-megváltás, végkielégítés, táppénz);
- b) ösztöndíj (a Befogadó intézménynél ösztöndíj-szerződés keretében foglalkoztatott hallgatók ösztöndíja sem számolható el);
- c) MTA doktori eljárás és habilitációs eljárás díja;
- d) személyi jellegű egyéb kifizetések (különösen étkezési hozzájárulás, biztosítás, ruhapénz, béren kívüli juttatás);
- e) azon juttatások után megfizetett adók, mely juttatásokra támogatás nem került folyósításra;
- f) szakképzési hozzájárulás azon része, melyre a Befogadó intézmény adókedvezményt igénybe vett, és nem került befizetésre az adóhatóság részére.

## <span id="page-31-0"></span>*6.* **Melléklet: Bírálói űrlap kérdései**

- **1. Evaluation of the research project**: Please consider how the successful completion of the program contributes to the development of the given discipline or technical field. Can the program be carried out in the given timeframe?
- **2. Competence of the principal investigator**: Evaluation of the professional results of the principal investigator based on publication activity (mainly the most important 5 achievements in the last 5 years and 5 more in the last 10 years) and number of citations. (Note that international reputation refers to direct scientific impact. Other achievements [e.g. prizes, editorial duties, conference organization, committee membership] can also be considered.)
- **3. Competence of the senior participants (if applicable)**: Evaluation of the professional results of the participants based on publication activity (mainly the most important 5 achievements in the last 5 years and 5 more in the last 10 years) and number of citations. (Note that international reputation refers to direct scientific impact. Other achievements [e.g. prizes, editorial duties, conference organization, committee membership] can also be considered.)
- **4. Parallel research**: If the applicant leads or participates in parallel research projects, please assess if the proposal under review contains significantly new research.
- **5. Feasibility of the research**: Evaluation of the suitability, infrastructural conditions, and staff of the host institution with respect to the successful completion of the program. Is the research project realistic?
- **6. Potential risks and ethical concerns:** Does the research present any risk?

Is it ethically acceptable?

Does the launching of the project require the consent of the Committee on Research Ethics or permission from other authorities?

- **7. Feasibility of the requested budget**: The feasibility of the work plan, researcher capacity committed to the project, the budget, and the expected results altogether. The evaluation should describe if all the items of the requested budget are justified.
- **8/A. Overall evaluation**: The reviewer's overall evaluation: novelty and expected scientific impact of the research, feasibility of the research with respect to work plan, research capacity, and budget.

Regarding international collaboration: Does the proposal have transnational added value? Is the collaboration necessary to achieve the aims, to complete the proposed project?

Please include here your opinion on the broader influence of the proposed project.

Recommendation and remarks on whether the proposal should be funded.

- **8/B.** Give a list (maximum 5 items) of strengths of the proposal
- **8/C.** Give a list (maximum 5 items) of weaknesses of the proposal